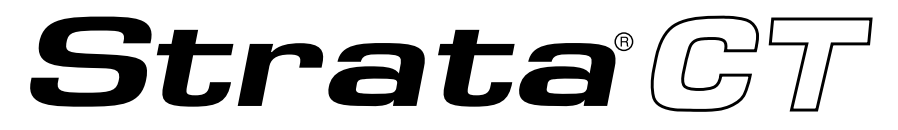

# **Digital Business Telephone Solutions**

# **System Administrator Guide**

*Release 2*

## **Publication Information**

Toshiba Information Systems (UK) Ltd. reserves the right to change any of this information including, but not limited to, product characteristics and operating specifications, without prior notice.

It is intended that the information contained within this manual is correct at the time of going to print, however all liability for errors or omissions is excluded.

Version 2, November 2001

#### **© Copyright 2001 Toshiba Information Systems (UK) Ltd. Telecommunications Division**

All rights reserved. No part of this manual, covered by the copyrights hereon, may be reproduced in any form or by any means—graphic, electronic, or mechanical, including recording, taping, photocopying, or information retrieval systems—without express written permission of the publisher of this material.

Strata and Stratagy are registered trademarks of Toshiba Information Systems (UK) Ltd.

Trademarks, registered trademarks, and service marks are the property of their respective owners.

# **Contents**

## **Introduction**

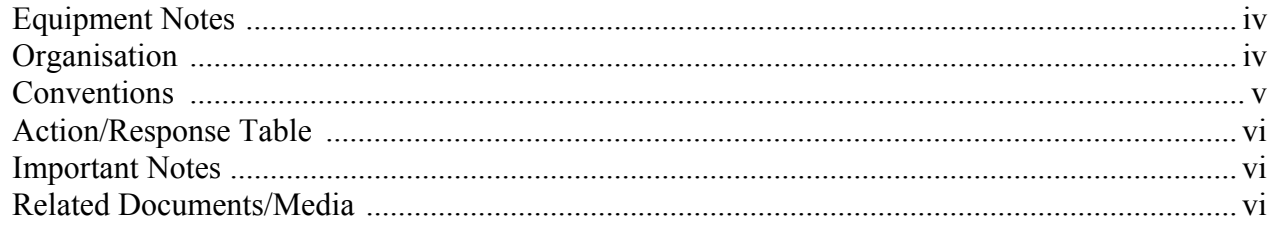

## **Chapter 1 Setting System Parameters**

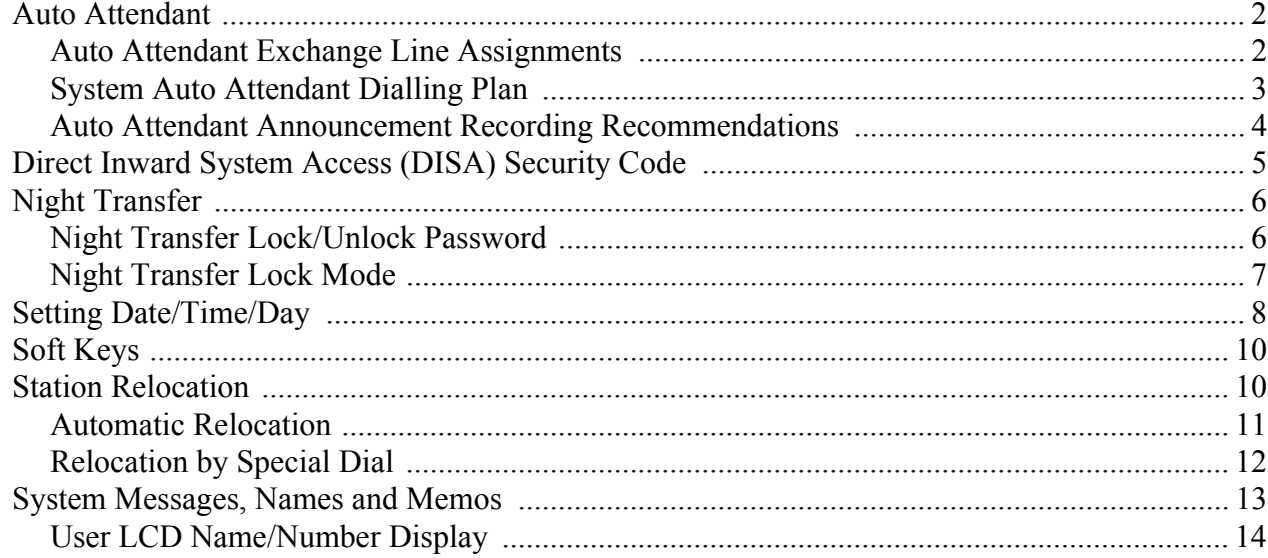

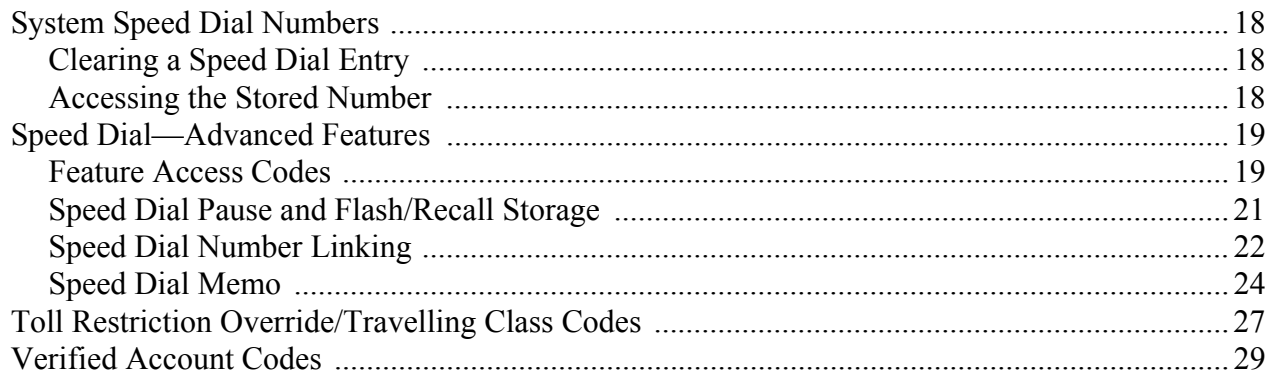

## **Appendix B Access Codes**

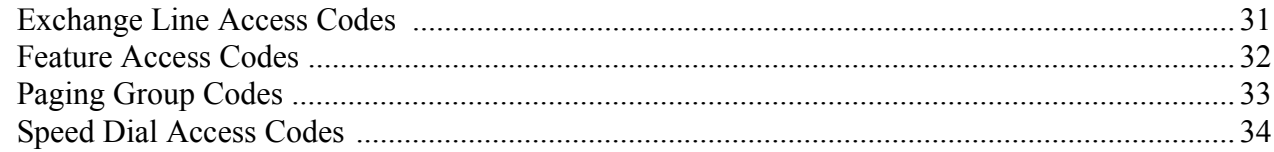

## **Appendix C Directories/Record**

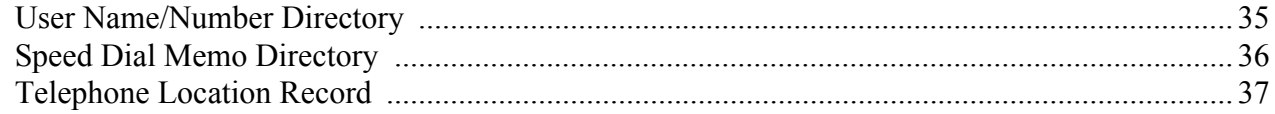

## **Notes to Users**

## **Index**

<span id="page-4-0"></span>This guide is designed for the System Administrator of the Strata CT system.

This guide provides instructions for assigning the user names that appear on the station display; managing station relocation; and assigning Direct Inward System Access (DISA) security codes, toll restriction override access codes, and verified account codes.

**Important!** *This guide contains information and procedures that are not available to the average telephone user. As System Administrator, you must have access to a specific System Administratorís telephone to perform the procedures in this guide. You are responsible for certain proprietary codes for providing or restricting features to telephones with the Strata CT systems. This guide is not intended for general use; please keep it in a secure place.*

You should also have a copy of the most recent *Strata CT General Description* for the appropriate system, as well as any related user guides. See "Related Documents/Media" later in this Introduction.

# <span id="page-5-3"></span><span id="page-5-0"></span>**Equipment Notes**

- ♦ Most of the operations in this guide require a Liquid Crystal Display (LCD) digital telephone at the System Administrator's work station.
- $\bullet$  Typically, use the station with [PDN] 10, 100, or 200 to perform the functions in this guide. This guide assumes the Adminstrator's telephone is connected to station Port 000. If you wish, you can use a different [PDN] which must be assigned by the system installer. In any case, the station is referred to as the "Administrator station" throughout this guide. Ask your system installer which station this is.

# <span id="page-5-2"></span><span id="page-5-1"></span>**Organisation**

This guide is divided as follows:

- **Chapter 1 Setting System Parameters** contains descriptions and procedures for changing System Administrator-specific parameters. These parameters are given in alphabetical order.
- **Appendix A Access Codes** provides feature access code sequences which can be stored onto SD buttons for one-touch feature access.
- **Appendix B Directories/Record** provides blank directories for recording User Names/ Numbers and Speed Dial memos, and telephone locations and instructions for displaying [DN], physical port, and logical port information.
- ♦ **[Notes to Users](#page-48-1)** contains an overview of Safety Approval and EMC Compliance details.

# <span id="page-6-1"></span><span id="page-6-0"></span>**Conventions**

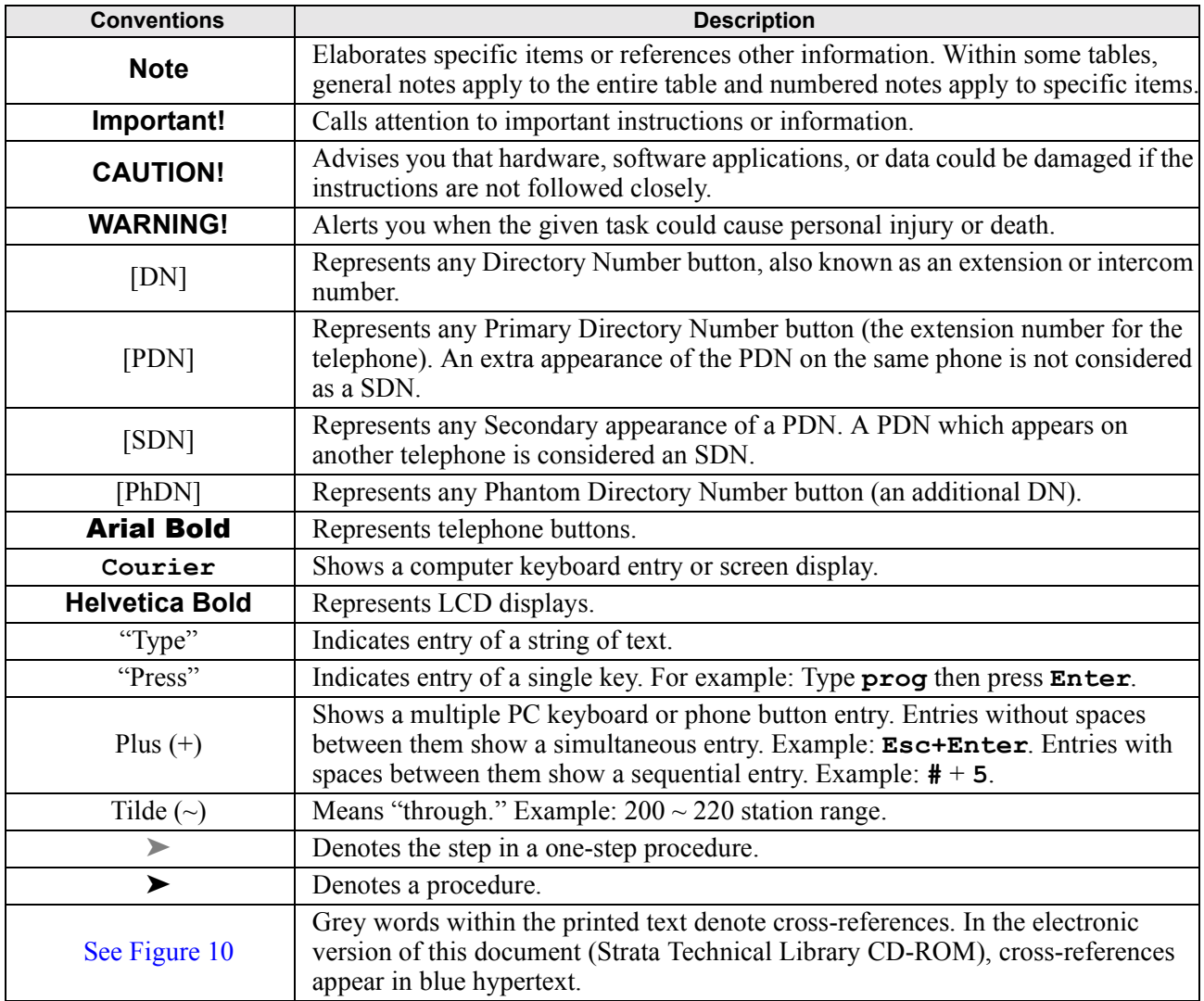

# <span id="page-7-0"></span>**Action/Response Table**

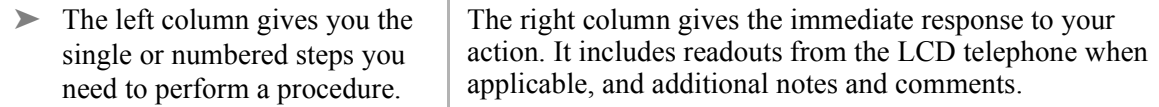

# <span id="page-7-1"></span>**Important Notes**

- <span id="page-7-3"></span>♦ Because feature buttons are flexible and must be programmed by a system installer, your telephone may not have all of the buttons mentioned in this guide.
- ♦ Use the # button if your telephone does not have a Redial button.
- $\bullet$  Use the  $\star$  button if your telephone does not have a **Speed Dial** button.

# <span id="page-7-4"></span><span id="page-7-2"></span>**Related Documents/Media**

**Note** Some documents listed here may appear in different versions on the CD-ROM or in print. To find the most current version, check the version/date in the Publication Information on the back of the document's title page.

Refer to the following documents for more information:

- ♦ **Strata CT General Description** provides a system overview including hardware and feature information.
- ♦ **Strata CT Digital Telephone User Guide** provides all the procedures necessary to operate Toshiba-proprietary digital telephones, including Single Line Digital Telephone Liquid Crystal Display (LCD) features. It also includes instructions for using the add-on module/DSS console.
- ♦ **Strata CT Digital Telephone Quick Reference Guide** provides a quick reference for frequentlyused digital telephone features.
- ♦ **Strata CT Electronic Telephone User Guide** explains all the procedures necessary to operate Toshiba-proprietary electronic telephones, including all LCD features. It also includes instructions for using the electronic DSS console.
- ♦ **Strata CT Electronic Telephone Quick Reference Guide** provides a quick reference for frequently-used electronic telephone features.
- ♦ **Strata CT Standard Telephone User Guide** explains all the procedures necessary to operate rotary dial and push-button standard telephones.
- ♦ **Strata CT ACD Agent User Guide** describes the ACD agent feature operation along with stepby-step procedures for using features.
- ♦ **Strata CT ACD Supervisor Guide** provides instruction on how to use the ACD supervisor features.
- ♦ **Strata Library CD-ROM** enables you to view, print, navigate and search publications for Strata DK40 and Strata CT digital business telephone systems. It also includes Strata CT ACD Documentation, including the *ACD Agent Guide* and *ACD Supervisorís Guide.* ACD Installation and Programming instructions are included in the *Strata CT Installation and Maintenance Manual* and the *Strata CT Programming Manual*.

<span id="page-10-9"></span><span id="page-10-1"></span><span id="page-10-0"></span>For security reasons, you can add, delete or change system parameters. Make sure your system is programmed so that you can change these parameters from your telephone.

<span id="page-10-2"></span>The parameters discussed in this chapter are given in alphabetical order. They are:

- <span id="page-10-3"></span>♦ Auto Attendant
- <span id="page-10-4"></span>♦ Direct Inward System Access (DISA) Security Code
- <span id="page-10-5"></span>♦ Night Transfer
- <span id="page-10-6"></span>♦ Setting Date/Time/Day
- <span id="page-10-7"></span>♦ Soft Keys
- <span id="page-10-8"></span>♦ Station Relocation
- <span id="page-10-10"></span>♦ System Messages, Names and Memos
- <span id="page-10-12"></span><span id="page-10-11"></span>♦ System Speed Dial Numbers
- <span id="page-10-13"></span>♦ Toll Restriction Override/Travelling Class Codes
- Verified Account Codes

# <span id="page-11-0"></span>**Auto Attendant**

<span id="page-11-6"></span><span id="page-11-5"></span>The Auto Attendant feature tells the system where to direct incoming Auto Attendant calls. Two announcements greet callers: The primary announcement contains the company greeting, followed by a menu. The secondary (optional) announcement, plays when the station or department called is not available. It is then followed by a menu.

An Auto Attendant's primary announcement may sound like this:

"Hello, you have reached Toshiba. If you know the number of the party you are calling, please dial it now. For operator assistance, dial 0 or please wait. For Sales, dial 3. For Marketing, dial 4. And for Technical Support, dial 5.<sup>7</sup>

Here's an example of an Auto Attendant's secondary announcement:

"The party is unavailable... For operator assistance, dial 0 or wait for assistance. For Sales, dial 3. For Marketing, dial 4. And for Technical Support, dial 5.<sup>7</sup>

## <span id="page-11-2"></span><span id="page-11-1"></span>**Auto Attendant Exchange Line Assignments**

<span id="page-11-4"></span><span id="page-11-3"></span>Exchange lines can be assigned to be answered by the Auto Attendant in any of the three system modes (Day, Day 2, and Night) by the system programmer. The **Night Transfer** button can be used to switch the Exchange lines to ring the Auto Attendant or to ring stations that are preassigned in system programming.

The Auto Attendant can be configured (in system programming) to answer Exchange line calls on a delayed basis (12 or 24 seconds) if the call is not answered at a ringing station(s).

## <span id="page-12-6"></span><span id="page-12-0"></span>**System Auto Attendant Dialling Plan**

<span id="page-12-9"></span><span id="page-12-5"></span><span id="page-12-4"></span>The Auto Attendant dialling plan is assigned in system programming. Use [Table 1](#page-12-1) to record your system Auto Attendant dialling plan. Toshiba recommends using single digits. (See [Table 2](#page-12-2) for a list of default [DNs] for Strata CT systems.)

#### <span id="page-12-1"></span>**Table 1 Auto Attendant Menu**

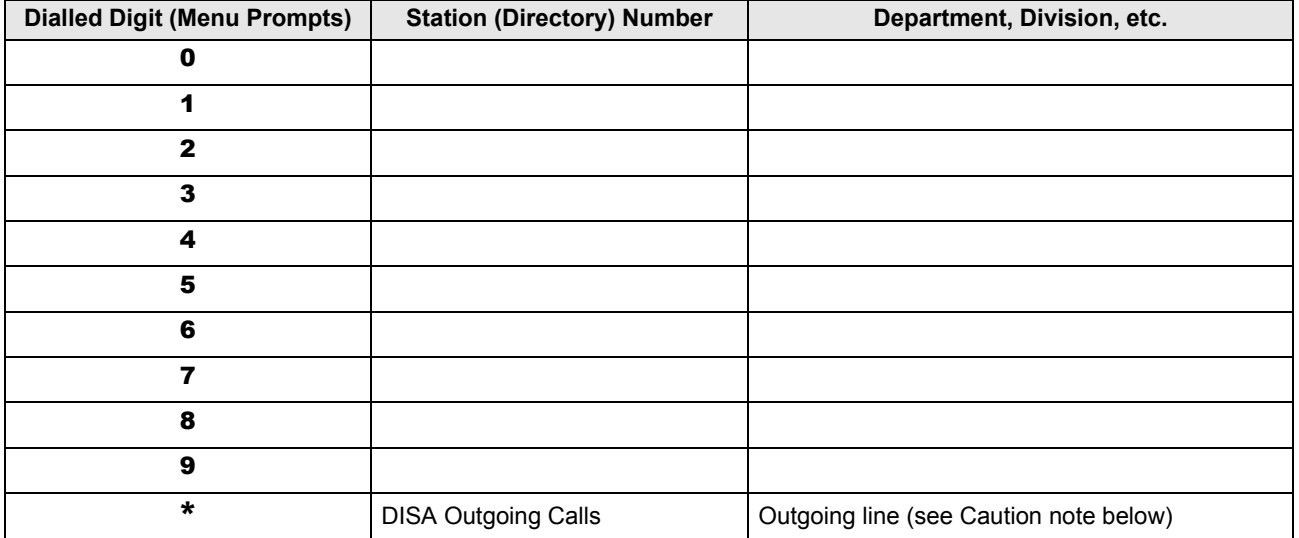

#### <span id="page-12-2"></span>**Table 2 Default DNís for Strata CT**

<span id="page-12-8"></span><span id="page-12-7"></span>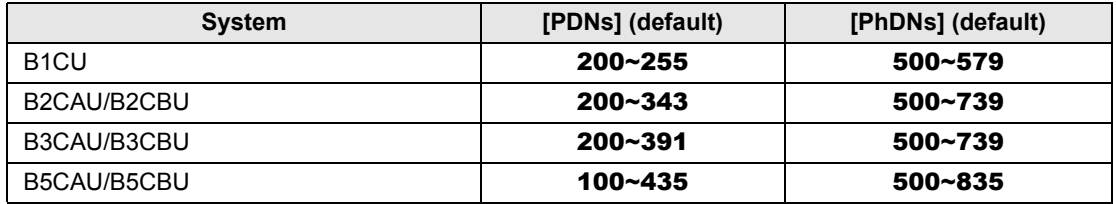

<span id="page-12-3"></span>When calling the Auto Attendant, callers can access DISA by dialling  $\ast$ . Toshiba recommends that you do not include this information in the Auto Attendant announcement.

```
Strata CT System Administrator Guide November 2001 3
```
<span id="page-13-3"></span>**CAUTION! Make sure that your system DISA security code is set and protected. This is necessary to prevent unauthorised outgoing DISA calls from being charged (billed) to your company's telephone lines. See the instructions, "Direct Inward System Access (DISA) Security Code**<sup>*n*</sup> on Page 5.

### <span id="page-13-2"></span><span id="page-13-0"></span>**Auto Attendant Announcement Recording Recommendations**

<span id="page-13-7"></span><span id="page-13-6"></span><span id="page-13-1"></span>Primary announcements are played to the caller when the Auto Attendant first answers an Exchange line. Secondary announcements (optional) are played to the caller after dialling a busy or unanswered station. Announcements should be kept as short as possible to allow fast call handling, and to eliminate overflow situations. Typical announcements should run between 10 and 20 seconds. Both primary and secondary announcements should play the Auto Attendant dialling plan options.

<span id="page-13-5"></span><span id="page-13-4"></span>If many Exchange lines ring the Auto Attendant (heavy traffic), multiple announcement machines can be installed to accommodate quick answer of incoming calls. The system can support up to four primary announcements and up to four secondary announcements. All primary announcements should play the same message/dial prompts, and all secondary should play the same secondary announcement. Follow the announcement device manufacturer's instructions to record the auto attendant announcements.

# <span id="page-14-2"></span><span id="page-14-0"></span>**Direct Inward System Access (DISA) Security Code**

<span id="page-14-1"></span>The Direct Inward System Access feature is used when calling into your system from the outside. This feature is available on certain Exchange lines and from the built-in Auto Attendant. Assignments are made by the system programmer. Exchange lines can be DISA lines in the Day, Day 2, or Night mode, or any combination of these modes.

If a caller enters the system via a DISA line or built-in Auto Attendant, the caller can then access another line to place an outgoing call through the system, in which case the outgoing line call is charged as a call made from the CT system. To prevent unauthorised outgoing calls through the system using the DISA feature, enter a DISA security code as shown in the following steps.

### **CAUTION! Whenever the built-in Auto Attendant is installed, the DISA security code should be used (and changed periodically) to prevent unauthorized access of outgoing Exchange lines via the Auto Attendant DISA access feature.**

#### 1. Press  $[DN] + #658$ . You hear a confirmation tone. 2. Dial the new DISA security code  $(1~15$  digits). The DISA security code digit length is a system program option. The code appears on the LCD as you enter it. 3. Press Redial. You hear a confirmation tone. 4. Press **Spkr.** The telephone returns to the idle mode. **NO. NNN \_\_\_\_ ID CODE SET NO. NNN DATA PROGRAMMED**

### <span id="page-14-4"></span>➤ **To enter or change the DISA security code**

### <span id="page-14-3"></span>➤ **To cancel the DISA security code**

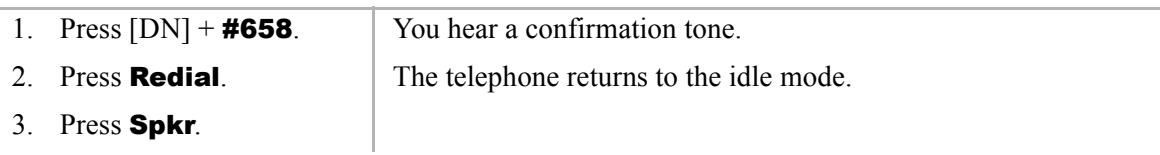

**CAUTION! If the DISA security is cancelled, outgoing unrestricted Exchange Line access is available to anyone calling in on a DISA line or built-in Auto Attendant.**

# <span id="page-15-6"></span><span id="page-15-0"></span>**Night Transfer**

Incoming calls to your system can be made to route and ring different destinations, based on either two- or three-call routing (ringing) patterns (set in system programming). The Night Transfer LED indicates the active routing pattern:

<span id="page-15-9"></span><span id="page-15-5"></span><span id="page-15-3"></span><span id="page-15-2"></span>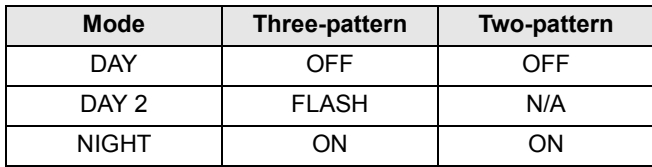

<span id="page-15-10"></span>Night Transfer can be locked by pressing **NT Lock (1~4)** and dialling the NT Lock password (see the procedure outlined on the following page).

If the system has tenant service, up to four Tenant Night Transfer buttons (**Night Transfer 1~4**) can be assigned and controlled independently.

### <span id="page-15-7"></span>➤ **To enable/disable night transfer**

▶ Press **Night Transfer** to toggle night transfer ON/OFF.

## <span id="page-15-8"></span><span id="page-15-1"></span>**Night Transfer Lock/Unlock Password**

<span id="page-15-4"></span>The Night (NT) Lock/Unlock mode enables the Administrator's station or an attendant console to lock the system into the Day, Day 2, or Night mode. By setting the system into different modes, incoming Exchange calls can be routed to different destinations.

In order for the Administrator station or the attendant console to perform such routing, it must be assigned with **Night Transfer** and **NT Lock** buttons via system programming. Up to four **Night Transfer** and **NT Lock** buttons are allowed. Check with the system installer for any additional information.

<span id="page-16-2"></span>➤ **To assign or change Night Lock/Unlock Password**

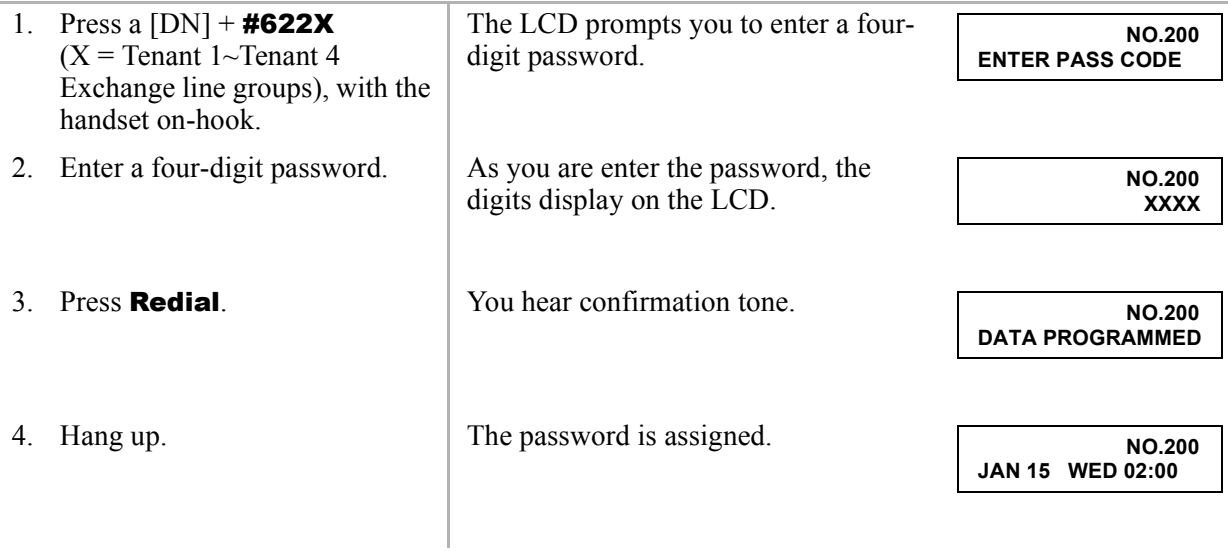

## <span id="page-16-1"></span><span id="page-16-0"></span>**Night Transfer Lock Mode**

After setting the **Night Transfer** button into the desired ring mode (Day/Day2/Night), you can lock Night Transfer using the accompanying steps below.

### ➤ **To set the system in Night Lock Mode**

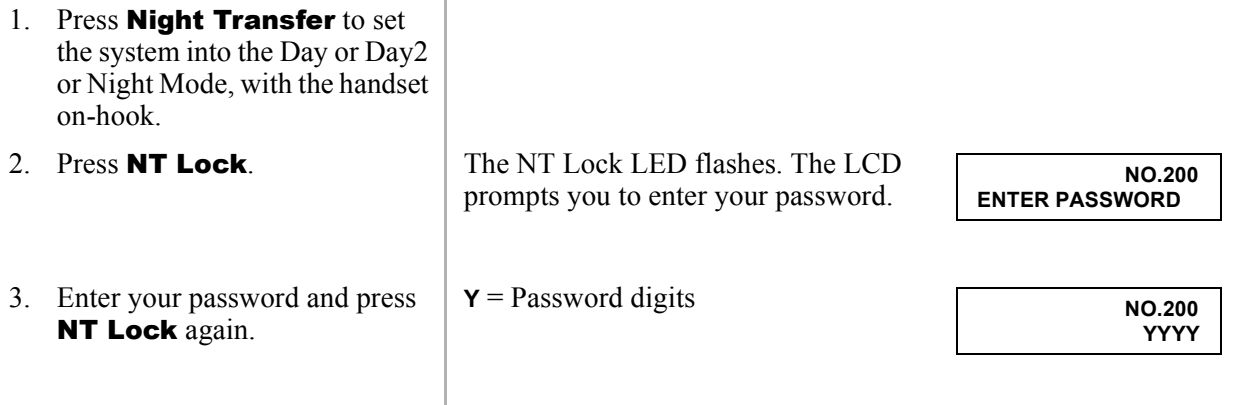

If the correct password is entered, the NT Lock LED remains steady red and the LCD displays the message "NT LOCK."

**NT LOCK JAN 15 WED 02:00**

If an incorrect password is entered, the NT Lock LED turns OFF.

# <span id="page-17-1"></span><span id="page-17-0"></span>**Setting Date/Time/Day**

This operation is possible from the Administrator station or attendant consoles and enables you to set the date, time, and day.

➤ **To set the date**

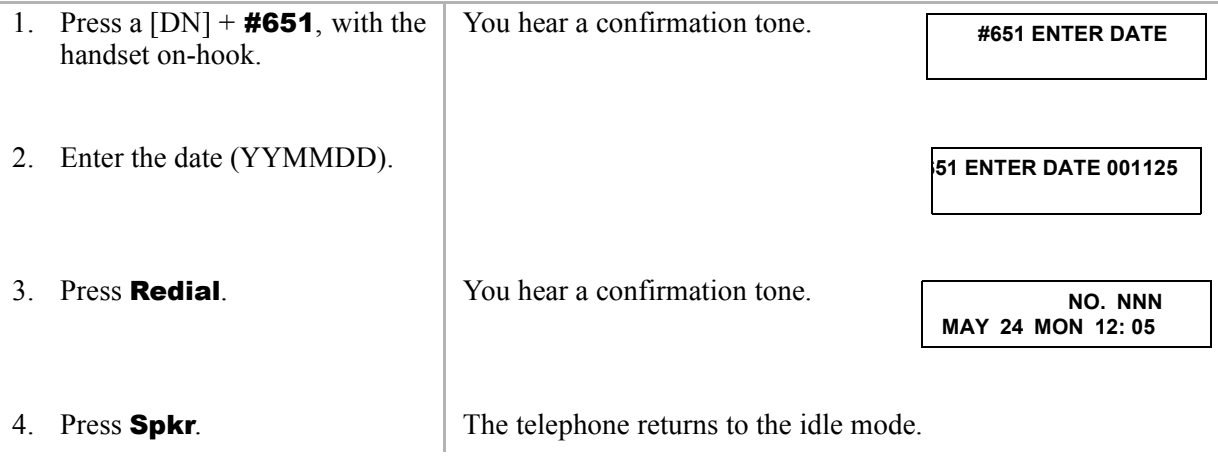

### ➤ **To set the time**

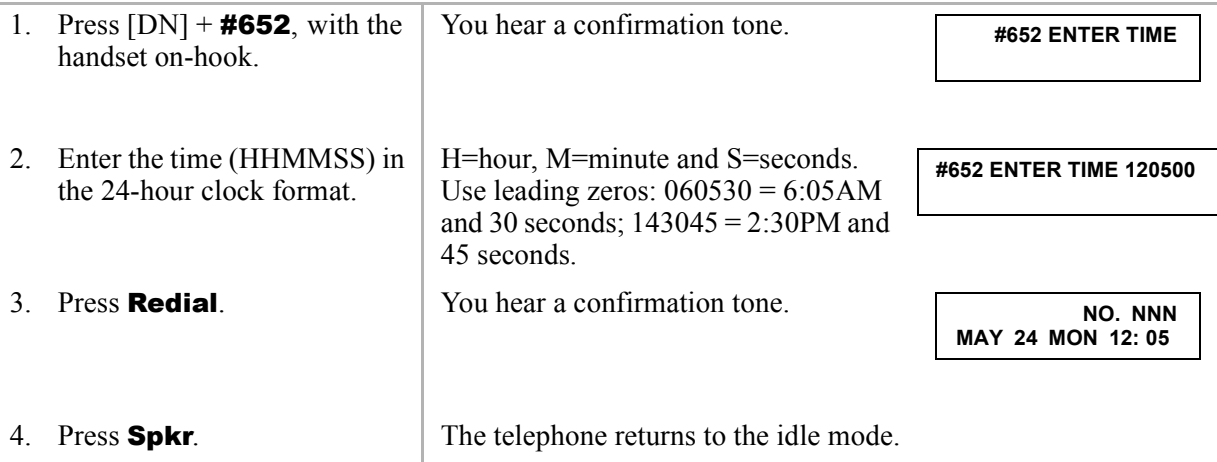

### <span id="page-18-0"></span>➤ **To set the day of the week**

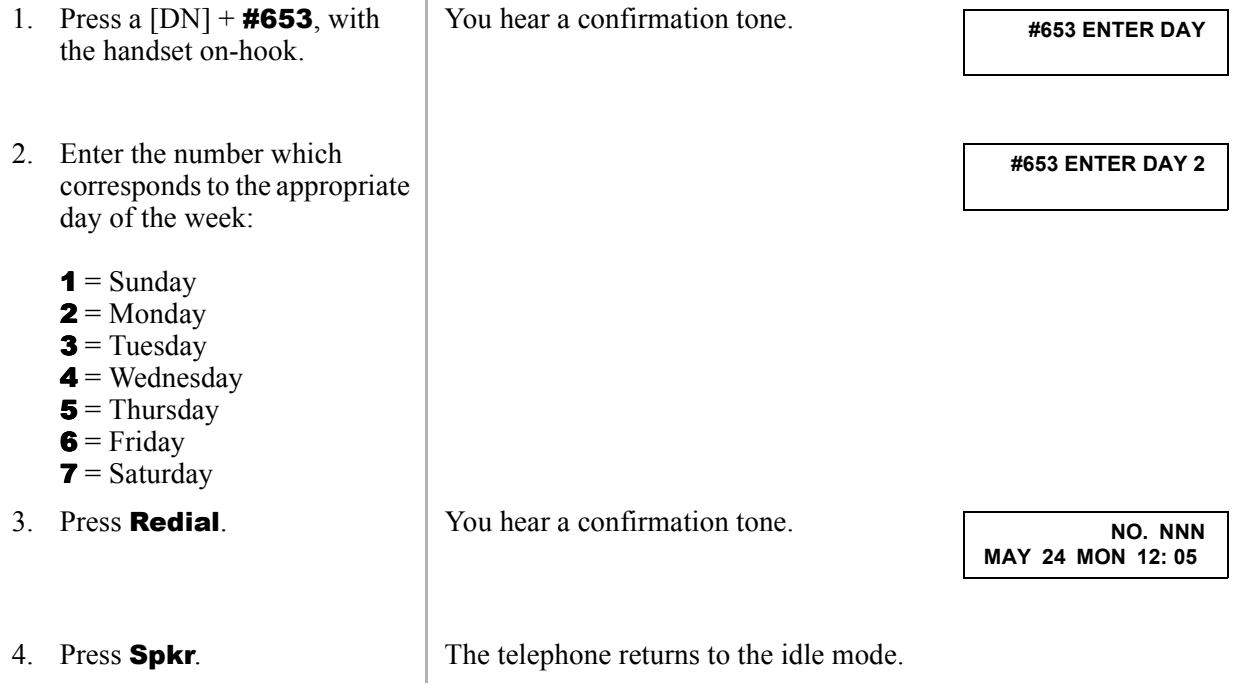

# <span id="page-19-2"></span><span id="page-19-0"></span>**Soft Keys**

- <span id="page-19-4"></span>➤ **To turn Soft Keys on**
	- $\triangleright$  Press Mode + 71.

### <span id="page-19-3"></span>➤ **To turn Soft Keys off**

 $\triangleright$  Press **Mode** + 70.

# <span id="page-19-5"></span><span id="page-19-1"></span>**Station Relocation**

This feature enables you to relocate an electronic, digital, or standard telephone without requiring reprogramming of the station's features. When relocated, the telephone retains its station number and all programmed features, including personal messages, feature buttons, Toll Restriction Class, and Speed Dial numbers.

One station at a time can be easily relocated. If two stations are unplugged at the same time, the telephone that was unplugged last is relocated when plugged back in. Station Relocation only works with the same type of station. For example, moving electronic telephone to electronic telephone, digital to digital, and standard to standard. The label on the bottom of your telephone indicates "Electronic" or "Digital" key telephone.

If a 10-button telephone is replaced with a 20-button type, the left column of buttons retains the 10 button assignments. With LCD telephones, you use the LCD after relocation, to confirm the desired location of the calling or called [PDNs].

**CAUTION! Always turn this feature off promptly after relocation is finished to avoid accidental relocation.**

**Important!** *The LCD examples in this guide are shown with Soft Keys turned OFF. If your telephone has Soft Keys turned ON, the displays may be different, but you can still follow the steps in this guide. Generally, the information shown on line 2 displays on line 1 when Soft Keys are ON.*

## <span id="page-20-1"></span><span id="page-20-0"></span>**Automatic Relocation**

This function enables you to physically move a telephone from one location to another while maintaining all of the telephone's programmed features. Use the "Telephone Location Record" on [Page 37](#page-46-0) for telephone location tracking.

### <span id="page-20-2"></span>➤ **To turn on the Auto Station Relocation feature**

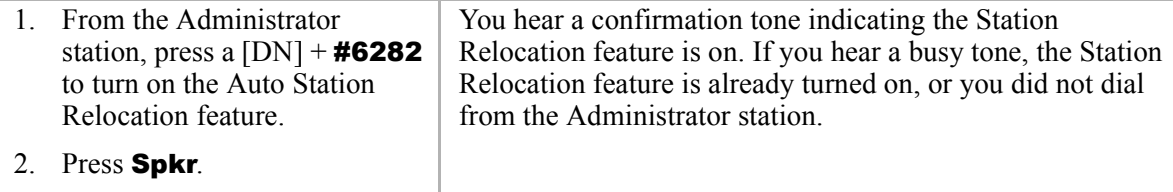

### ➤ **To physically relocate (swap) Station A and B**

**Important!** *Make sure that the location that the phone is moving to is already vacant.*

*If you are moving a telephone (for example, Station A) to a new location that already has a telephone connected to it (for example, Station B), disconnect Station B from its telephone jack before you disconnect Station A.* 

*You cannot configure the moving station (Station A) to an already occupied station (Station B).*

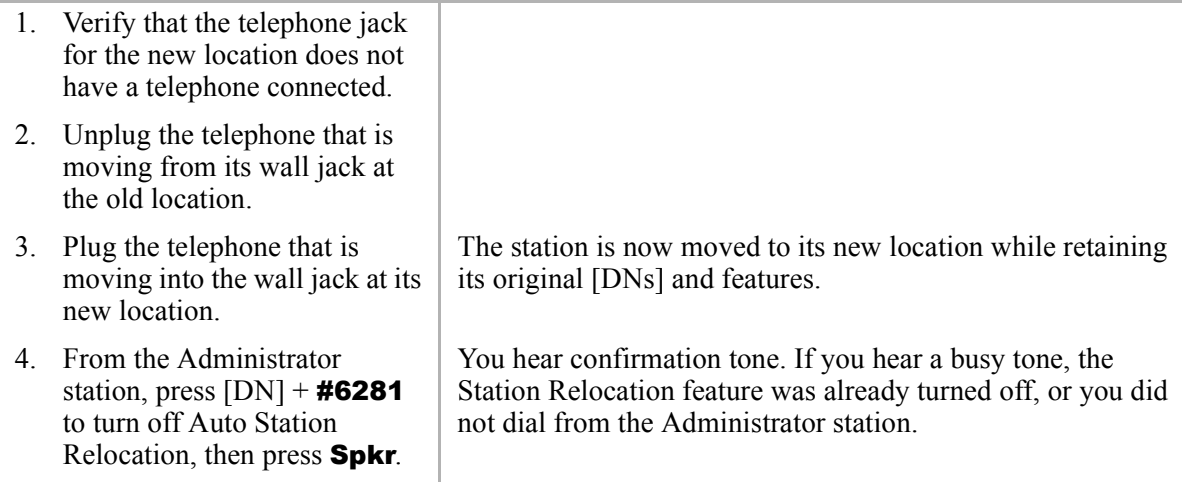

## <span id="page-21-1"></span><span id="page-21-0"></span>**Relocation by Special Dial**

This option enables two station numbers and their features to be exchanged with or without physically relocating the telephones. The exchange takes place through the use of special dial codes. For the procedure below, we are using Station A/B and Location 1/2 to demonstrate the exchange.

### ➤ **To turn on the Special Dial Station Relocation feature**

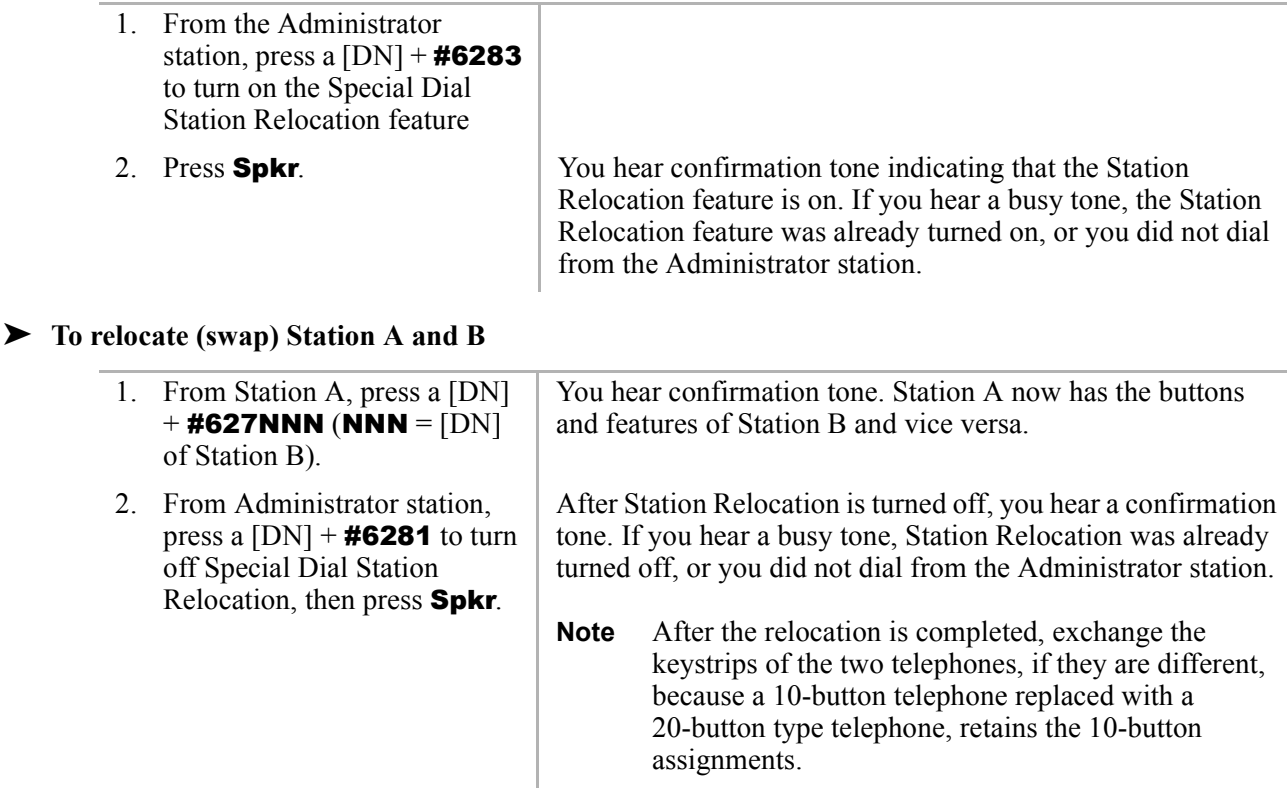

# <span id="page-22-3"></span><span id="page-22-0"></span>**System Messages, Names and Memos**

<span id="page-22-4"></span>You can write or edit station LCD messages, names or numbers.

### ➤ **To write LCD messages, names, or numbers**

- 1. Access message/memo/name displays.
- 2. Enter up to 32 alphanumeric characters, (see [Table 3](#page-22-1) and the figure at the right) using the station keypad.

When you select a message number, a cursor  $(-)$  appears at the first character in the message.

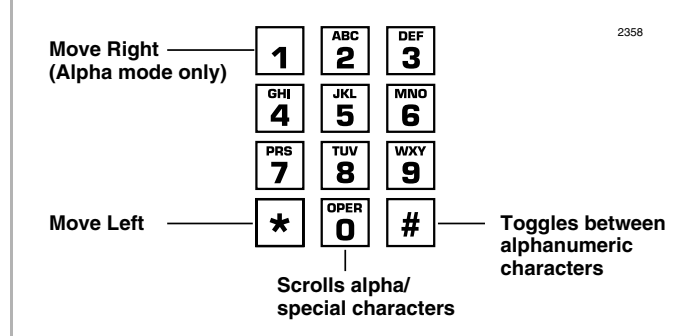

3. Blank out any portion of a message by pressing 1 and moving the cursor to the right, when in the alpha character mode.

Each character the cursor transverses is deleted.

#### <span id="page-22-2"></span><span id="page-22-1"></span>**Table 3 Dial Pad Key Equivalents**

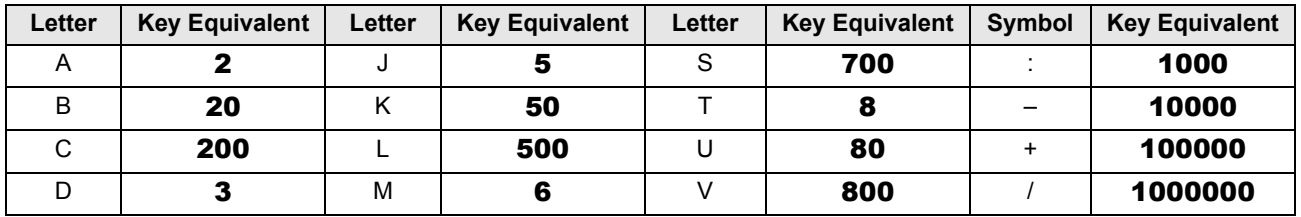

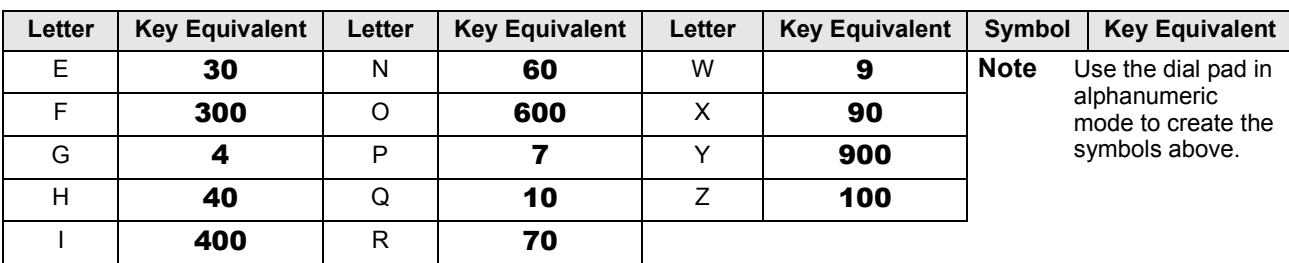

#### **Table 3 Dial Pad Key Equivalents**

## <span id="page-23-2"></span><span id="page-23-0"></span>**User LCD Name/Number Display**

Once you store names and numbers in the system memory for each station or device, they can display on the station's LCD while idle and at other stations' LCDs when they are called. The name also appears on the LCD during direct internal, forwarded, and hunted calls. The LCD name does not display on Override or Off-hook Call Announce (OCA) calls.

<span id="page-23-1"></span>Name display information for non-LCD telephones or voice mail/auto attendant devices can be stored from the Administrator's digital station. When Name/Number is recorded for non-LCD telephones or other devices, their Name/Number is displayed on LCD telephones when called. The name of a called telephone displays on the calling telephone's LCD when the calling telephone has the Soft Key feature ON.

**Note** Before entering names for other users, turn the Soft Key feature OFF by pressing **Mode** + 70 when your telephone is idle. After the names have been entered, turn the feature back on by pressing **Mode**  $+ 71$  when your telephone is idle.

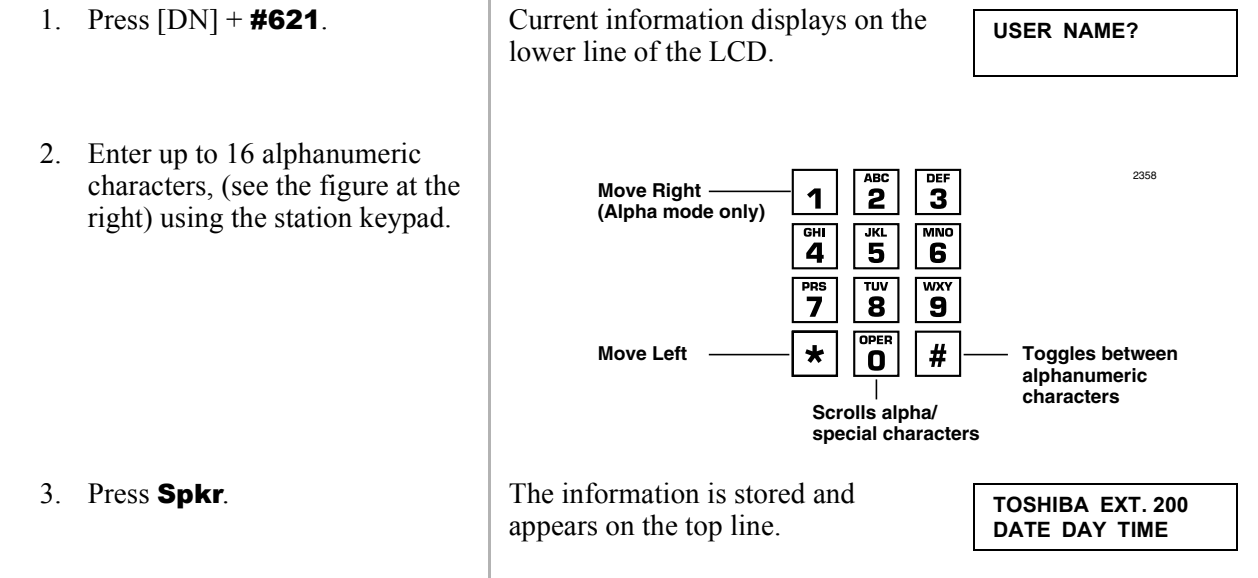

### <span id="page-24-1"></span>➤ **To enter name/number information for your telephone**

### <span id="page-24-0"></span>➤ **To clear name/number display.**

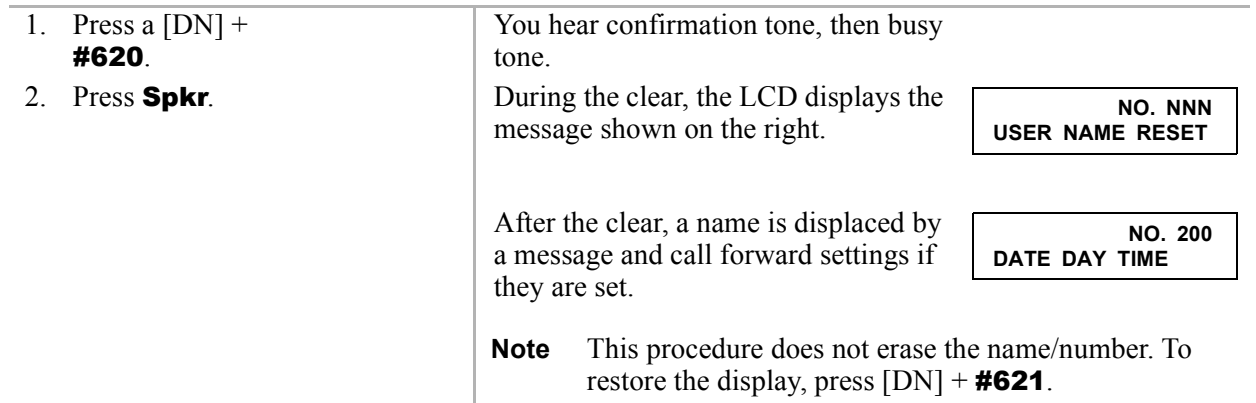

### <span id="page-25-0"></span>➤ **To erase name/number display**

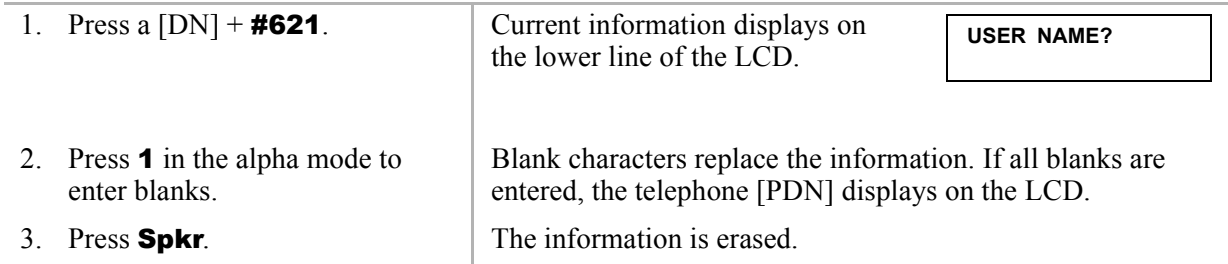

### <span id="page-25-1"></span>➤ **To enter name/number information for other stations/devices**

<span id="page-25-3"></span><span id="page-25-2"></span>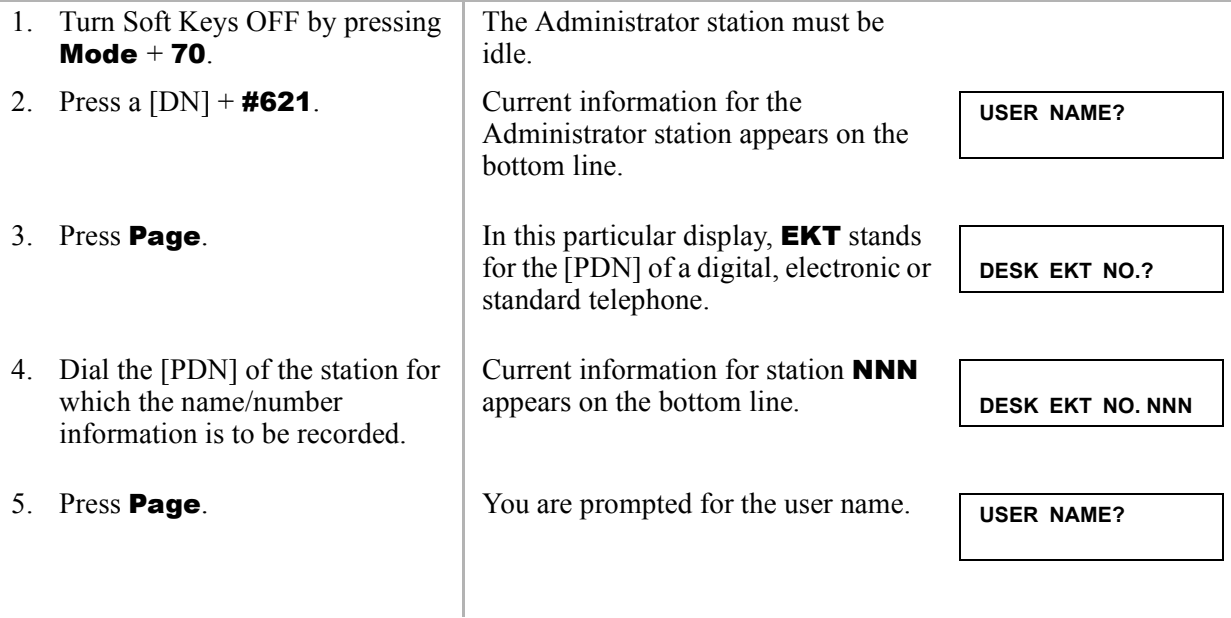

<span id="page-26-0"></span>6. Enter up to 16 alphanumeric characters, (see the figure at the **ABC DEF** 2358 **Move Right**  $\overline{2}$  $\overline{\mathbf{3}}$ 1 right) using the station keypad. **(Alpha mode only)** $\frac{3}{5}$ **MNO**  $GHI$ 4 6 TUV **WXY** PRS  $\overline{\mathbf{z}}$ 8  $\mathbf{9}$ **OPER**  $#$ **Move Left**  $\star$ **Toggles between**  $\mathbf{O}$ **alphanumeric characters Scrolls alpha/ special characters** We suggest that you enter the station number and the user name. 7. Press Spkr. The new information displays on the top line of station NNN's LCD. The Administrator station LCD returns to the normal idle display. 8. Repeat Steps 2~7 to enter more names/numbers. 9. Press **Mode**  $+ 71$  when your Your Soft Keys are turned ON. telephone is idle.

### <span id="page-26-1"></span>➤ **To erase other station name/number displays**

► From the Administrator station, repeat Steps 1~6 of the previous procedure and press **1**, in the alpha mode in [Step 6.](#page-26-0) 

# <span id="page-27-7"></span><span id="page-27-0"></span>**System Speed Dial Numbers**

System Speed Dial telephone numbers can be stored in the system memory by the Administrator station only.

<span id="page-27-6"></span>➤ **To store a feature or System Speed number in a System Speed Dial Code**

<span id="page-27-3"></span>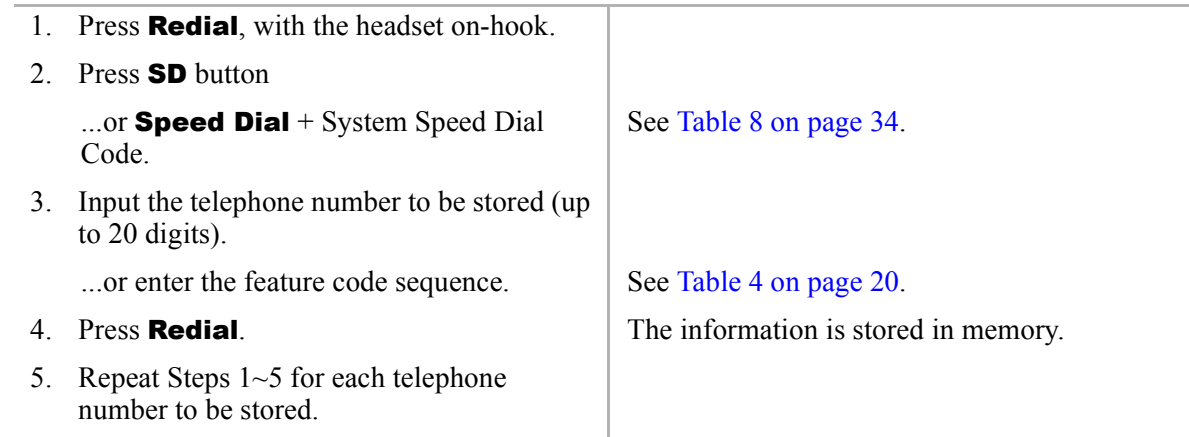

## <span id="page-27-5"></span><span id="page-27-1"></span>**Clearing a Speed Dial Entry**

<span id="page-27-4"></span>➤ Repeat the preceding procedure, skipping Step 4.

## <span id="page-27-2"></span>**Accessing the Stored Number**

 $\triangleright$  Press **Speed Dial** + its associated Speed Dial access code

...or press the SD button associated with the code.

**Note** Write down the Speed Dial codes and telephone numbers for future reference.

# <span id="page-28-0"></span>**Speed Dial-Advanced Features**

## <span id="page-28-1"></span>**Feature Access Codes**

<span id="page-28-3"></span><span id="page-28-2"></span>You can program **SD** (Speed Dial) buttons with feature access codes for a single feature or a sequence of features as long as the keyed dial pad characters do not exceed 20 digits. To determine how many digits you have, count 2 digits for **Cnf/Trn**, [PDN] and **Hold** feature buttons and 1 digit for all other dial pad characters.

See [Table 4](#page-29-0) for a list of feature access codes.

### ➤ **To store a feature onto a** SD button

- $\triangleright$  Redial + SD + Feature Access Code + Redial.
	- ♦ See [Table 4](#page-29-0) on the following page for Feature Access code sequences.
	- $\bullet$  SD = the speed dial button the feature is stored on.

### ➤ **To store a feature onto a speed dial code**

 $\triangleright$  Redial + Speed Dial + Speed Dial Access Code + Feature Access Code + Redial.

#### **Important!**

- *Do not lift the handset.*
- If you do not enter the entire sequence within a specified time (set in system programming for *either one or three minutes), the operation times out and your telephone returns to idle mode.*
- *If your telephone does not have a Speed Dial, press* "\*" instead of Speed Dial and enter 44 *instead of # in all feature sequences.*
- *[PDNs] can be stored in speed dial sequences but [PhDNs] and [SDNs] cannot.*

### <span id="page-29-0"></span>**Table 4 Feature Access Codes**

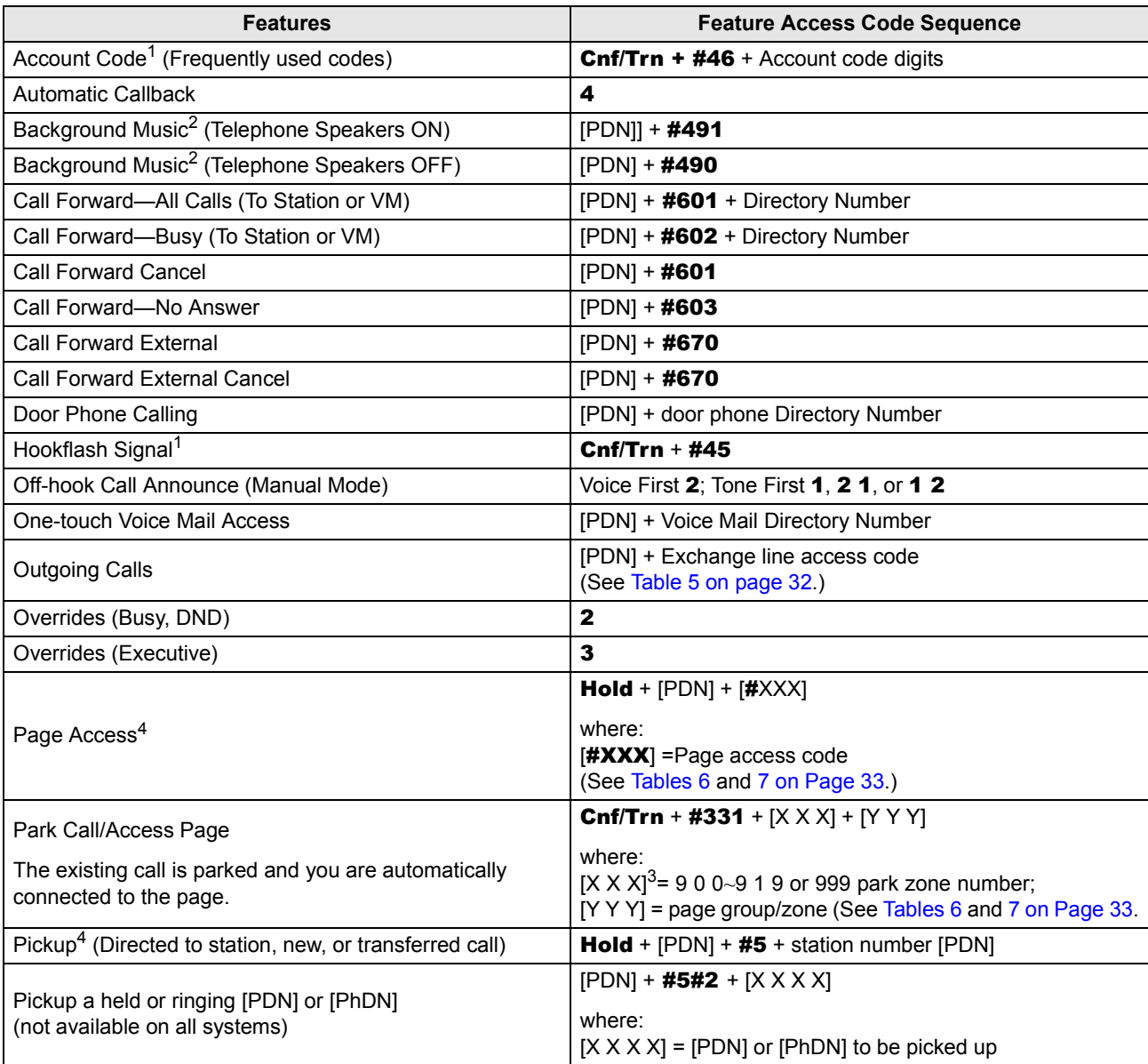

#### **Table 4 Feature Access Codes** *(continued)*

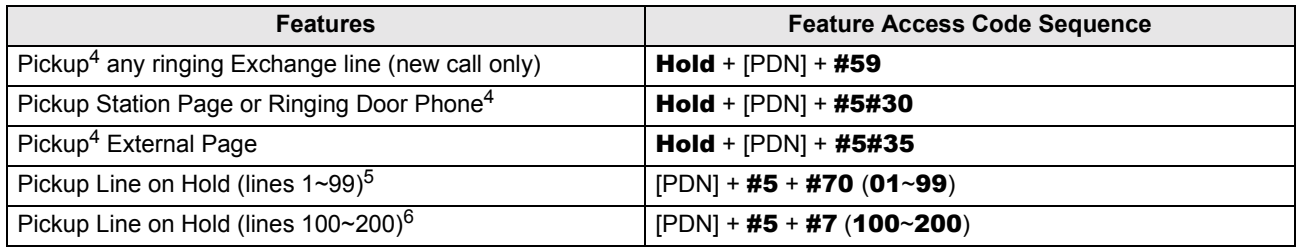

- 1. These codes can be used during an Exchange line call.
- 2. Background music speakers can only be turned ON/OFF from the Administrator's telephone.
- 3. XXX = Auto Park Orbit 9 9 9 (access the next available park orbit), or General Park Zones 900~919, or [PDN] on which the call should be parked. Only use 999 with LCD telephones.
- 4. This feature will hold an existing call when the button is pressed. If the button is pressed when not on a call, pickup or page will still be accessed. These codes can be used during an Exchange line call.
- 5. After pressing the feature button, the user dials the line number  $(01~99)$  to pickup the line.
- <span id="page-30-3"></span>6. After pressing the feature number, the user dials the line number  $(100~200)$  to pickup the line.

## <span id="page-30-0"></span>**Speed Dial Pause and Flash/Recall Storage**

<span id="page-30-2"></span>Some Speed Dial numbers may require a pause (long or regular) or hookflash be included (e.g., tone delay requires a pause at the beginning of a Speed Dial number).

<span id="page-30-1"></span>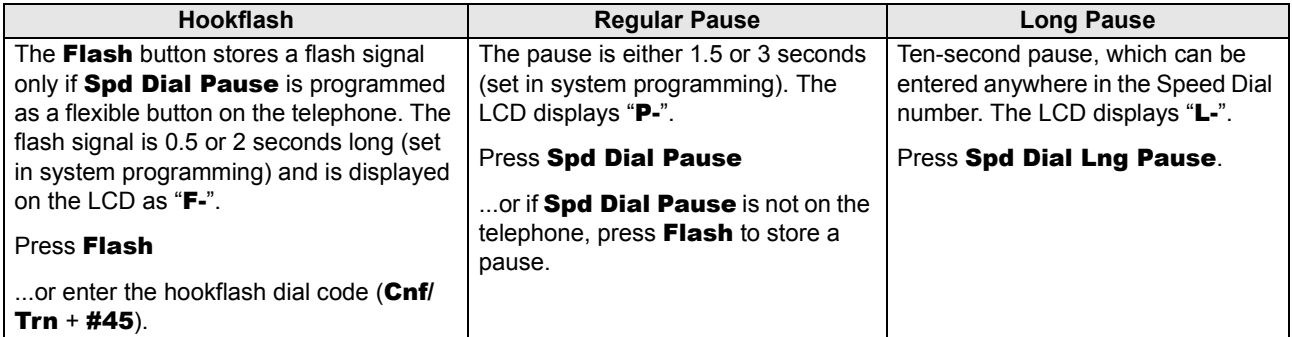

## <span id="page-31-1"></span><span id="page-31-0"></span>**Speed Dial Number Linking**

You can link any of the Station Speed Dial numbers to System Speed Dial codes or to any of the optional buttons associated with these codes. The Administrator station can be used to link System Speed Dial Codes. This enables lengthy digit strings to be stored under one Station Speed Dial button or code.

The number directly stored in the System Speed Dial number dials out first, then the number linked to it. Typically, a company's special carrier access telephone numbers are stored as part of the digit string.

### 1. Press Redial. 2. Press SD ...or **Speed Dial**  $+$  a System Speed Dial Access Code. See [Table 8 on page 34](#page-43-1) for Station Speed Dial Access Codes. 3. Press Speed Dial. 4. Enter the System Speed Dial Access Code to which the number will be linked. See [Table 9 on page 34](#page-43-2) for System Speed Dial Access Codes. 5. Enter the telephone number to be stored (max. 17 digits). 6. Press Redial. The number is stored and is automatically dialed when the optional linked station SD button is pressed or the linked Station Speed Dial access code is dialed.

### ➤ **To link system/system speed dial numbers**

### <span id="page-32-0"></span>**Linked Speed Dial Example**

<span id="page-32-2"></span><span id="page-32-1"></span>**Note** Your system must be programmed for "Toll Restriction Override by System Speed Dial" to allow this example.

➤ **To store an Exchange line access code plus a long distance carrier access code (10288) and link to \*690**

In the following example, you are going to link \*990 to a telephone number and store it in System Speed Dial location \*600.

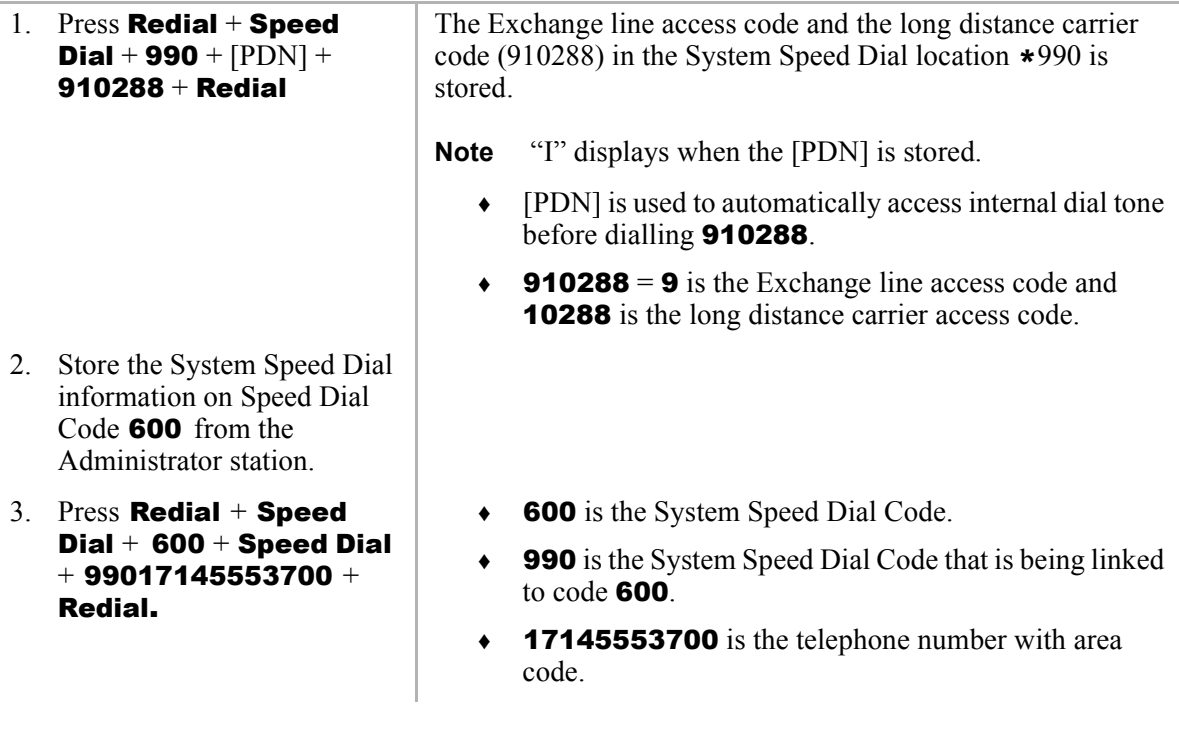

### <span id="page-33-5"></span>➤ **To use the new link**

<span id="page-33-2"></span>From any station, press **Speed Dial** +  $*600$  or press **SD** (600) button if available on the calling station. The telephone automatically dials 9 to access an Exchange line, then the carrier access code (10288) plus the telephone number (17145553700).

## <span id="page-33-3"></span><span id="page-33-0"></span>**Speed Dial Memo**

This feature enables the Administrator station to program an 11- or 12-character name for each of the system Speed Dial numbers. You can scroll through the memo pad of names to select the appropriate party.

### <span id="page-33-1"></span>**Notes**

- Before entering names for Speed Dial Numbers, turn off the Soft Key feature by pressing **Mode**  $+$  70 when the telephone is idle. After entering the names, turn the feature back on by pressing the **Mode**  $+ 71$  when the telephone is idle.
- <span id="page-33-6"></span>• For your convenience, use the "Telephone Location Record" on Page  $37$  for recording speed dial numbers with memos from the Administrator station.

### <span id="page-33-4"></span>➤ **To program names and numbers**

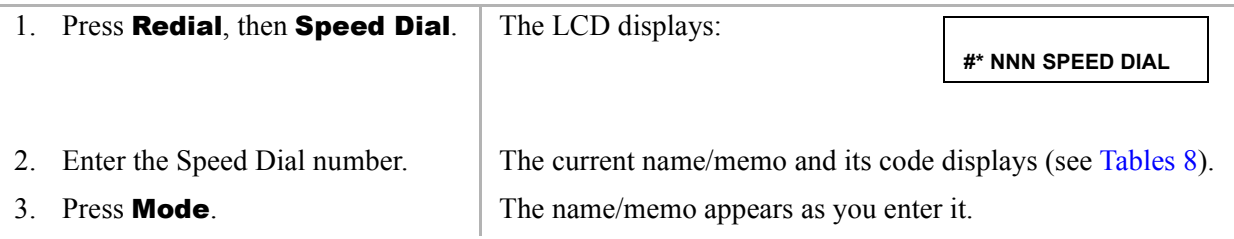

4. Enter up to 12 alphanumeric characters, (see the figure at the right) using the station keypad.

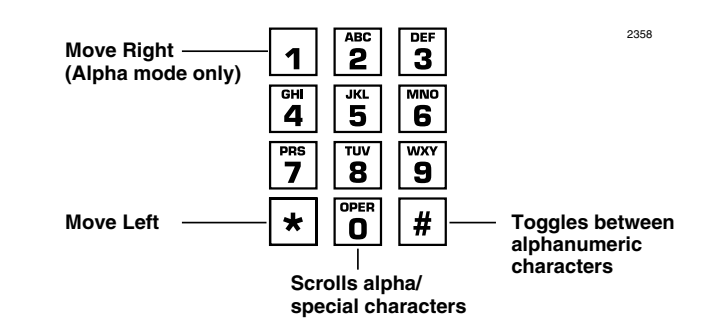

- 5. Press Mode.
- 6. Press [PDN], then enter the desired Exchange line access code, plus the telephone number (20 digits maximum).
- 
- 8. Repeat Steps 1~7 to enter more names/memos.

The number appears as you entered it. Speed Dial numbers and memos and their corresponding two- or three-digit codes can be recorded on the Speed Dial Memo Directory at the back of this guide.

**Note** If telephones use direct appearing Exchange line buttons to place outgoing calls-do not press [PDN] in Step 6.

7. Press Redial. The data is recorded into memory.

<span id="page-35-2"></span>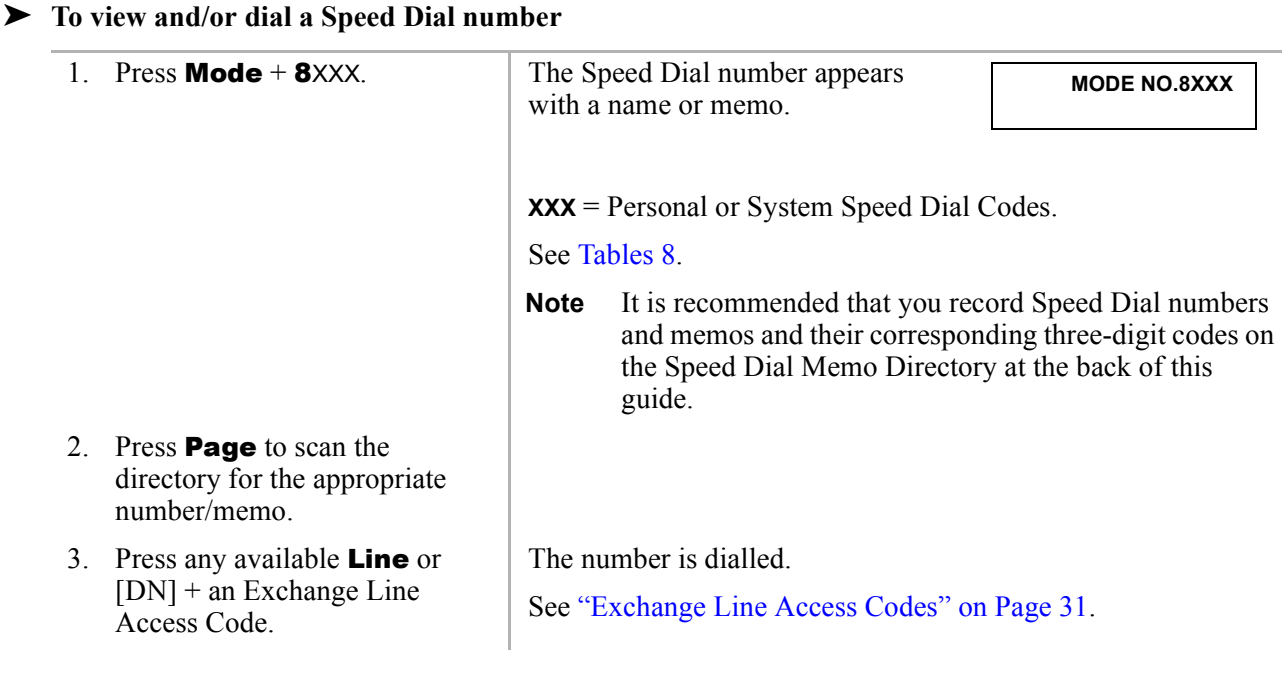

### <span id="page-35-1"></span><span id="page-35-0"></span>➤ **To check a Speed Dial number**

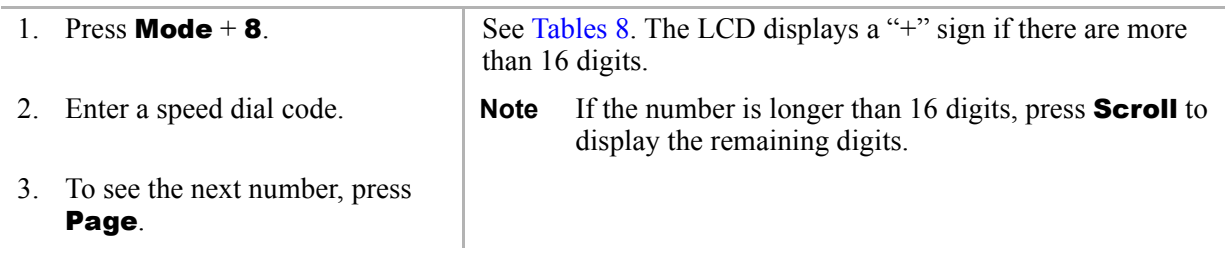

# <span id="page-36-1"></span><span id="page-36-0"></span>**Toll Restriction Override/Travelling Class Codes**

As a System Administrator, you can add or change Toll Restriction Override codes. When a station dials these override codes, after accessing an outside line or LCR, the station Toll Restriction Class is changed to that assigned to the override code dialled (Travelling Class). To add, change or delete Toll Restriction Override or a Travelling Class code, the following steps must be performed from the Administrator's telephone.

### <span id="page-36-2"></span>➤ **To add/delete/change toll restriction override or travelling class codes**

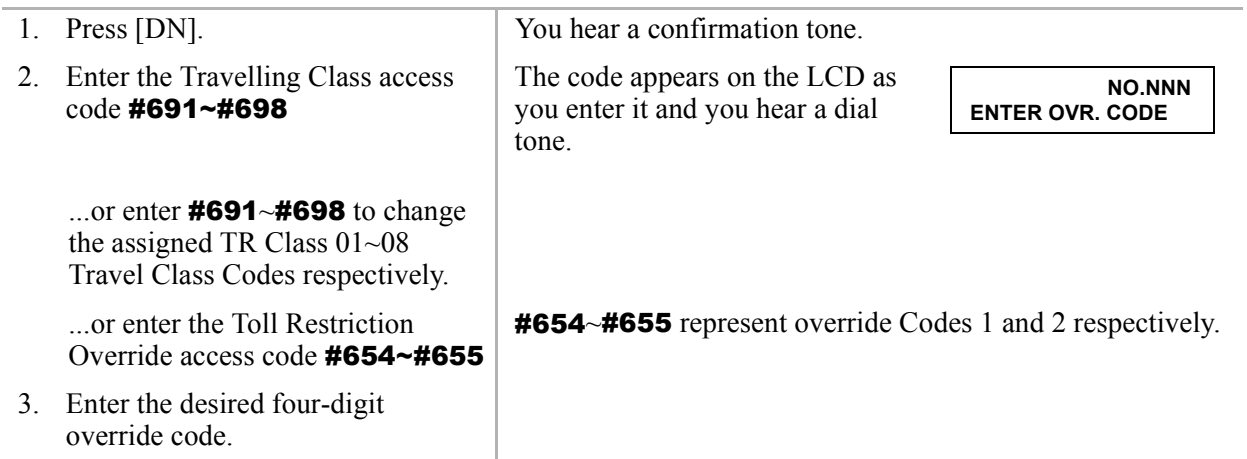

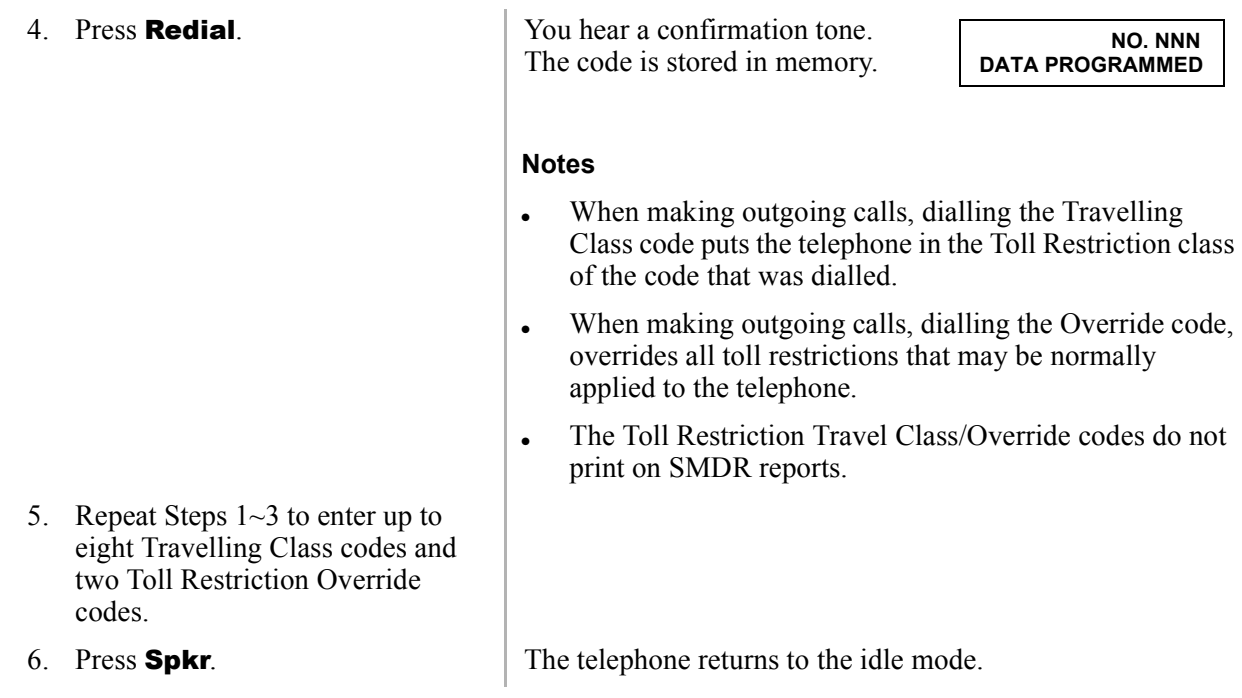

### <span id="page-37-2"></span>➤ **To delete toll restriction override or travelling class codeVerified Account Codes**

<span id="page-37-1"></span><span id="page-37-0"></span>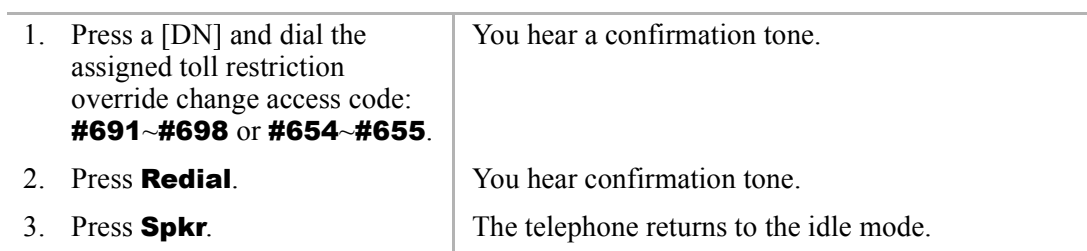

# <span id="page-38-2"></span><span id="page-38-0"></span>**Verified Account Codes**

<span id="page-38-1"></span>Adding, deleting, or changing Verified Account Codes can be done at designated stations only. The privileged stations are assigned by the system programmer.

### <span id="page-38-3"></span>➤ **To add or change verified account codes**

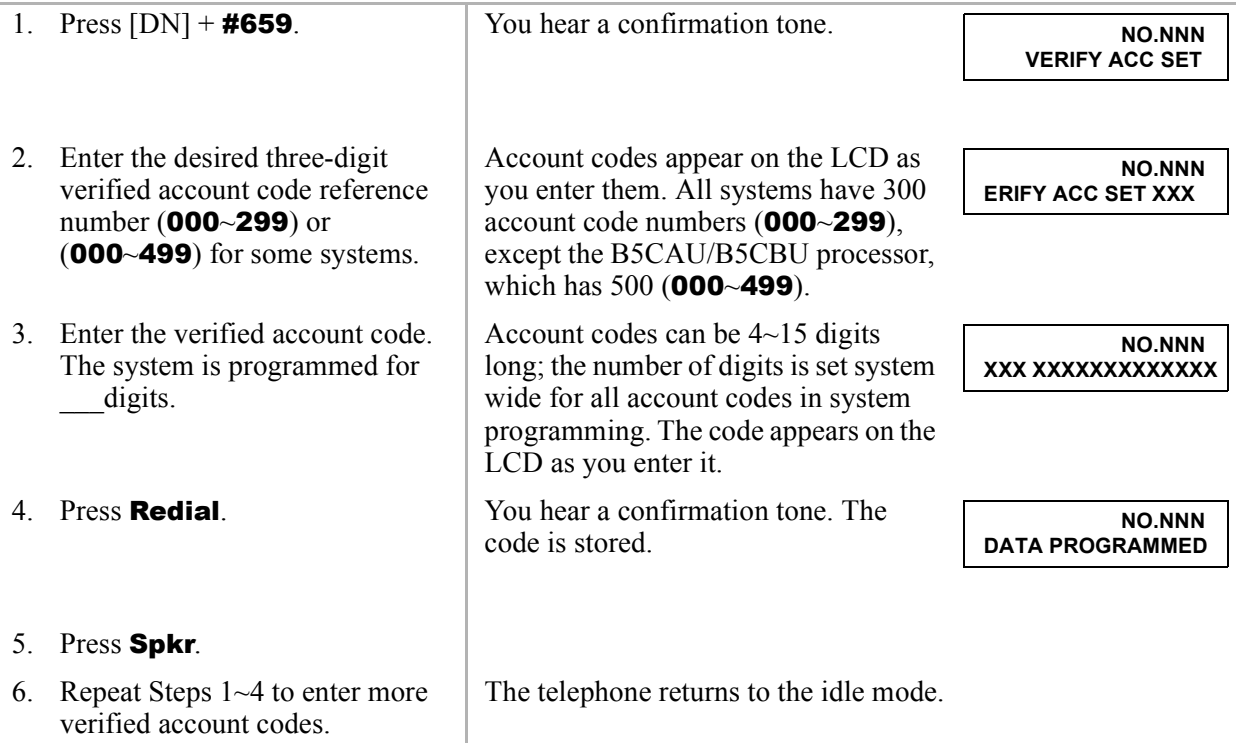

### <span id="page-39-0"></span>➤ **To delete verified account codes**

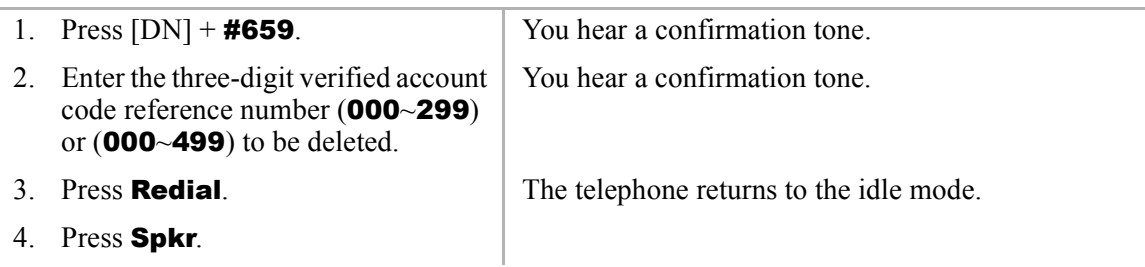

<span id="page-40-3"></span><span id="page-40-2"></span><span id="page-40-0"></span>This appendix contains access codes for outside Speed Dial numbers, Exchange lines, Paging Group and Paging Zone Codes.

# <span id="page-40-1"></span>**Exchange Line Access Codes**

Exchange lines are used when you dial an outside number. If your telephone does not have a **CO** or Line button, you can enter the appropriate code listed in [Table 5](#page-41-1) to access an outside line.

You can also store the code on a Speed Dial (**SD**) button for one-touch access. If you are storing an Exchange line access code onto a Speed Dial code, enter 44 before the Exchange access code (e.g., to store code #7001, enter 447001).

In some systems, 9 is used as a general group code or to access Least Cost Routing (LCR). System users are required to dial 9 in order to access an outside line. If you press 9 in a system programmed with LCR, you may not hear internal dial tone, depending on system programming.

See your System Administrator for the code which applies to your telephone.

### ➤ **To access a line**

➤ Press [PDN] + Exchange Line Access Code ([Table 5\)](#page-41-1).

### <span id="page-41-1"></span>**Table 5 Exchange Line Access Codes**

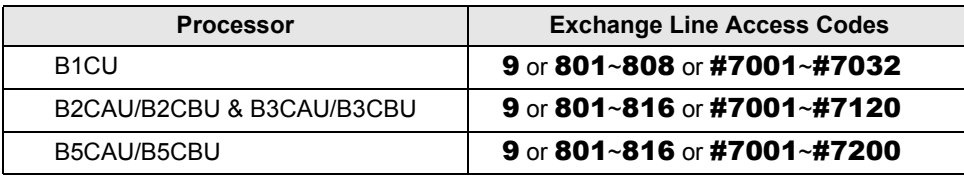

### **Notes**

- **9** accesses LCR or general line group.
- 801~816 accesses line groups  $1~16$ , respectively.
- $\bullet$  #7001~#7200 accesses individual lines 1~200, respectively.

# <span id="page-41-0"></span>**Feature Access Codes**

See [Table 4 on page 20.](#page-29-0)

# <span id="page-42-3"></span><span id="page-42-0"></span>**Paging Group Codes**

Your telephone can be assigned to page group(s). Telephones can be a member of more than one group and each group can have as many as 120 stations. Station users can access each group separately by dialling an access code (see [Table 6](#page-42-1) and Table 7 on page 33).

#### ➤ **To enter a paging group access code**

➤ Press [PDN] + Access Code

#### <span id="page-42-1"></span>**Table 6 Paging Groups**

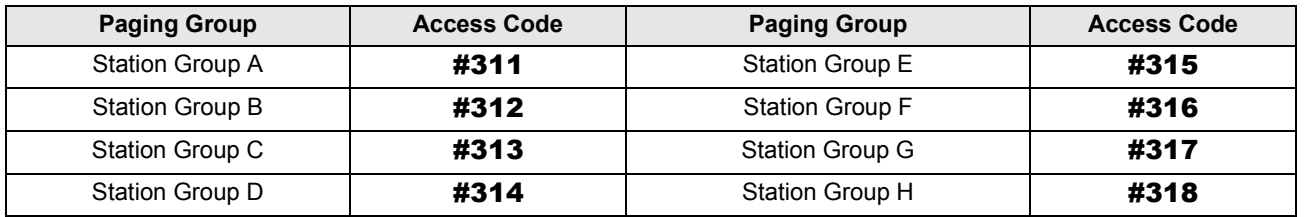

#### <span id="page-42-2"></span>**Table 7 External Paging Zones**

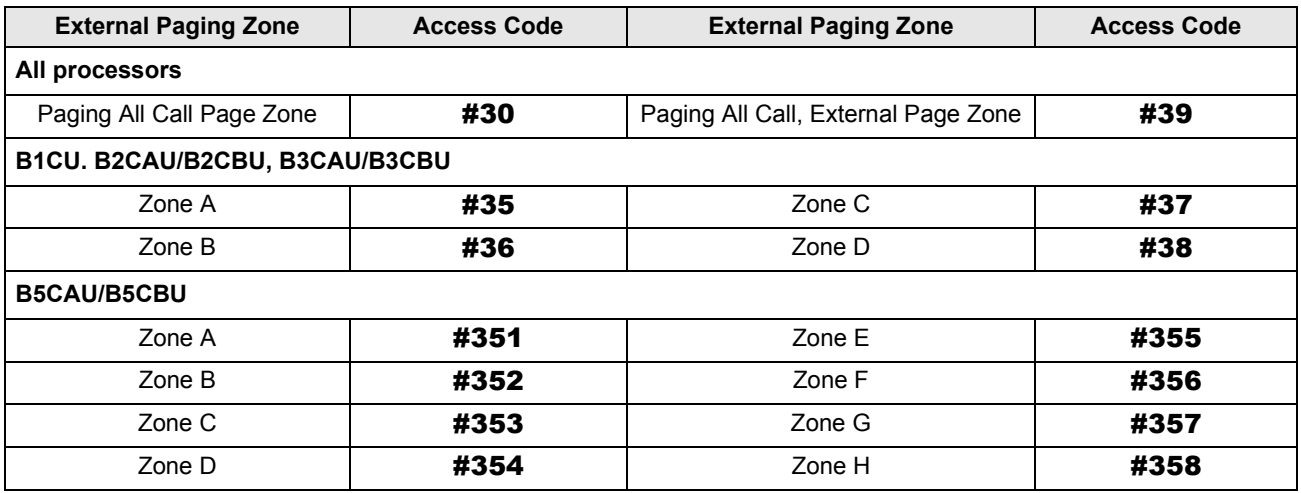

# <span id="page-43-3"></span><span id="page-43-0"></span>**Speed Dial Access Codes**

The number of station and system speed dial numbers available to you depends on the size of your company's telephone system. Check with your System Administrator to find out which codes apply to your system.

Once you store a telephone number on any of the codes listed below, you can dial the number by entering the code, such as  $*100$  or Speed Dial + 100.

<span id="page-43-1"></span>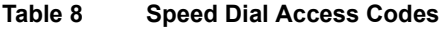

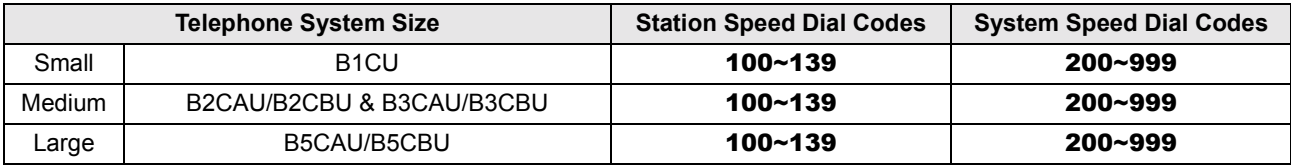

#### <span id="page-43-2"></span>**Table 9 System Speed Dial Number Linking**

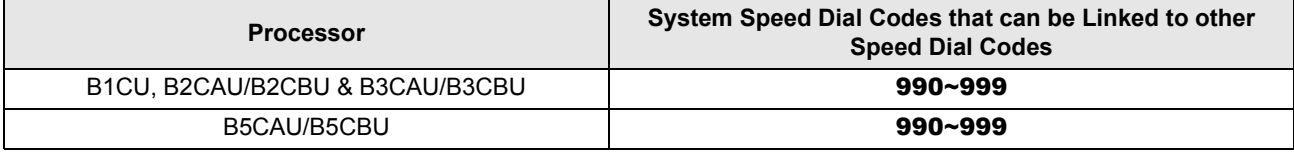

# <span id="page-44-4"></span><span id="page-44-3"></span><span id="page-44-2"></span><span id="page-44-1"></span><span id="page-44-0"></span>**User Name/Number Directory**

Name/Numbers are limited to 16 alphanumeric characters and are displayed on the top row or idle LCD stations and the bottom row of called LCD stations.

This directory is provided for the Administrator station for referencing and recording of other station Name/Numbers.

Station #:

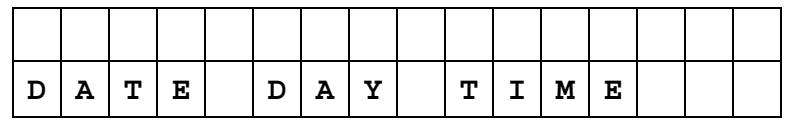

**Station #:**\_\_\_\_\_\_\_\_\_\_

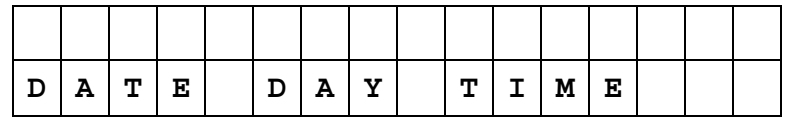

**Station #:**\_\_\_\_\_\_\_\_\_\_

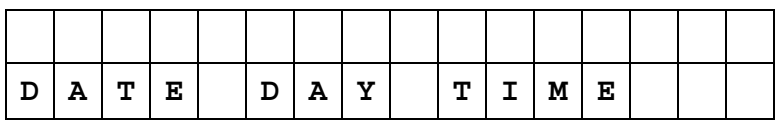

**Station #:**\_\_\_\_\_\_\_\_\_\_

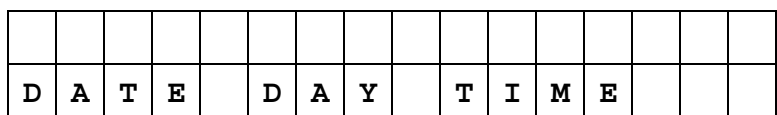

# <span id="page-45-1"></span><span id="page-45-0"></span>**Speed Dial Memo Directory**

Speed Dial memos are limited to 12 characters for the memo (top row of LCD) and 16 digits/pauses for the dial number (bottom row of LCD).

This directory is provided for recording Speed Dial numbers with memos from the Administrator station.

\***Code: 11-Character Memo Example**

| $\star$ | 6 | 0 | 0 | $\blacksquare$ | M | E | М | $\circ$ |   | н | Е | R           | E |   |   |
|---------|---|---|---|----------------|---|---|---|---------|---|---|---|-------------|---|---|---|
| S       | P | E | Е | D              |   | D | I | Α       | L | # |   | $\mathbf H$ | E | R | E |
|         |   |   |   |                |   |   |   |         |   |   |   |             |   |   |   |
| $\star$ |   |   |   | -              |   |   |   |         |   |   |   |             |   |   |   |
|         |   |   |   |                |   |   |   |         |   |   |   |             |   |   |   |
|         |   |   |   |                |   |   |   |         |   |   |   |             |   |   |   |
| $\star$ |   |   |   | -              |   |   |   |         |   |   |   |             |   |   |   |
|         |   |   |   |                |   |   |   |         |   |   |   |             |   |   |   |
|         |   |   |   |                |   |   |   |         |   |   |   |             |   |   |   |
| $\star$ |   |   |   | -              |   |   |   |         |   |   |   |             |   |   |   |
|         |   |   |   |                |   |   |   |         |   |   |   |             |   |   |   |
|         |   |   |   |                |   |   |   |         |   |   |   |             |   |   |   |
| $\star$ |   |   |   | -              |   |   |   |         |   |   |   |             |   |   |   |
|         |   |   |   |                |   |   |   |         |   |   |   |             |   |   |   |

# <span id="page-46-1"></span><span id="page-46-0"></span>**Telephone Location Record**

### ➤ **To view [PDNs], port numbers (physical and logical), and [DNs] of LCD telephones**

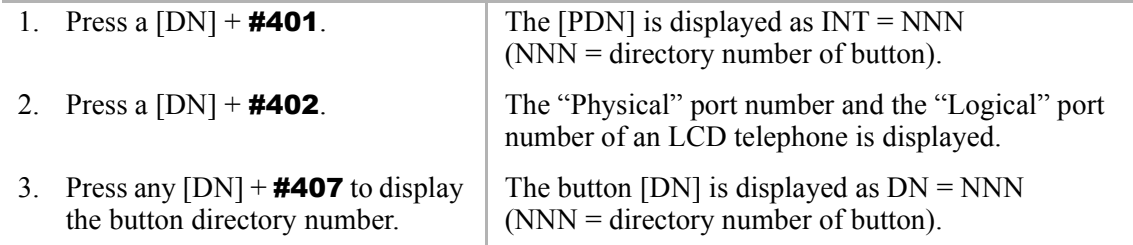

**Note** It is recommended that each location, [PDN], and user name are recorded in the table provided below.

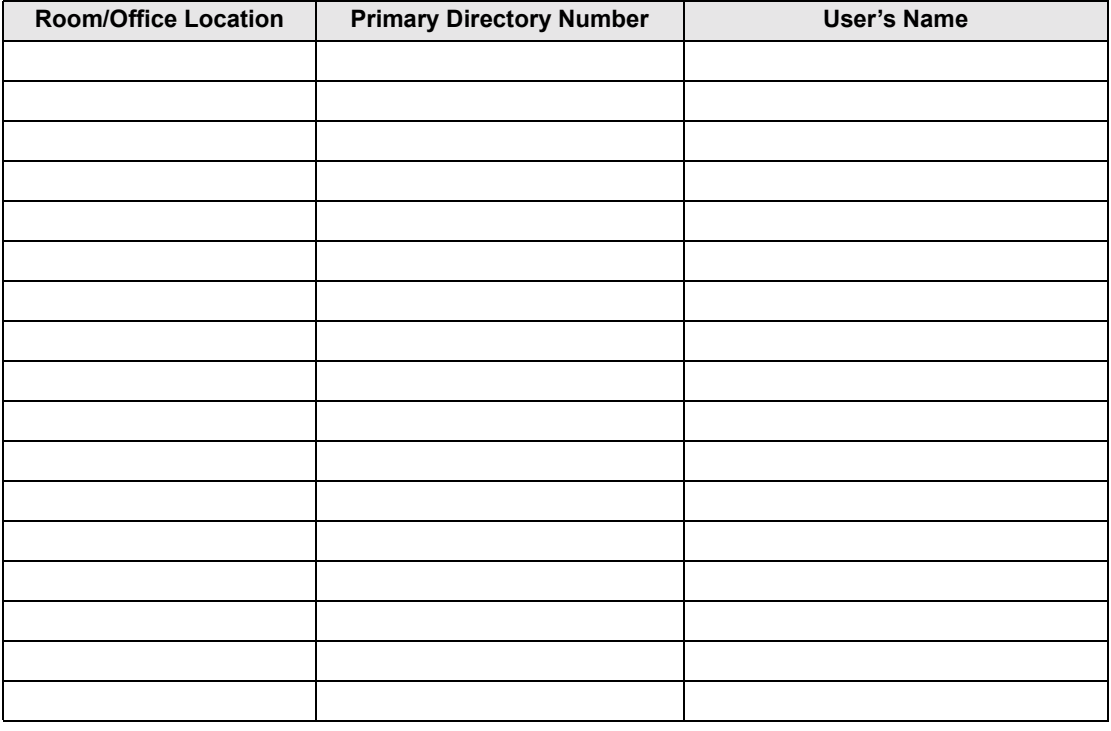

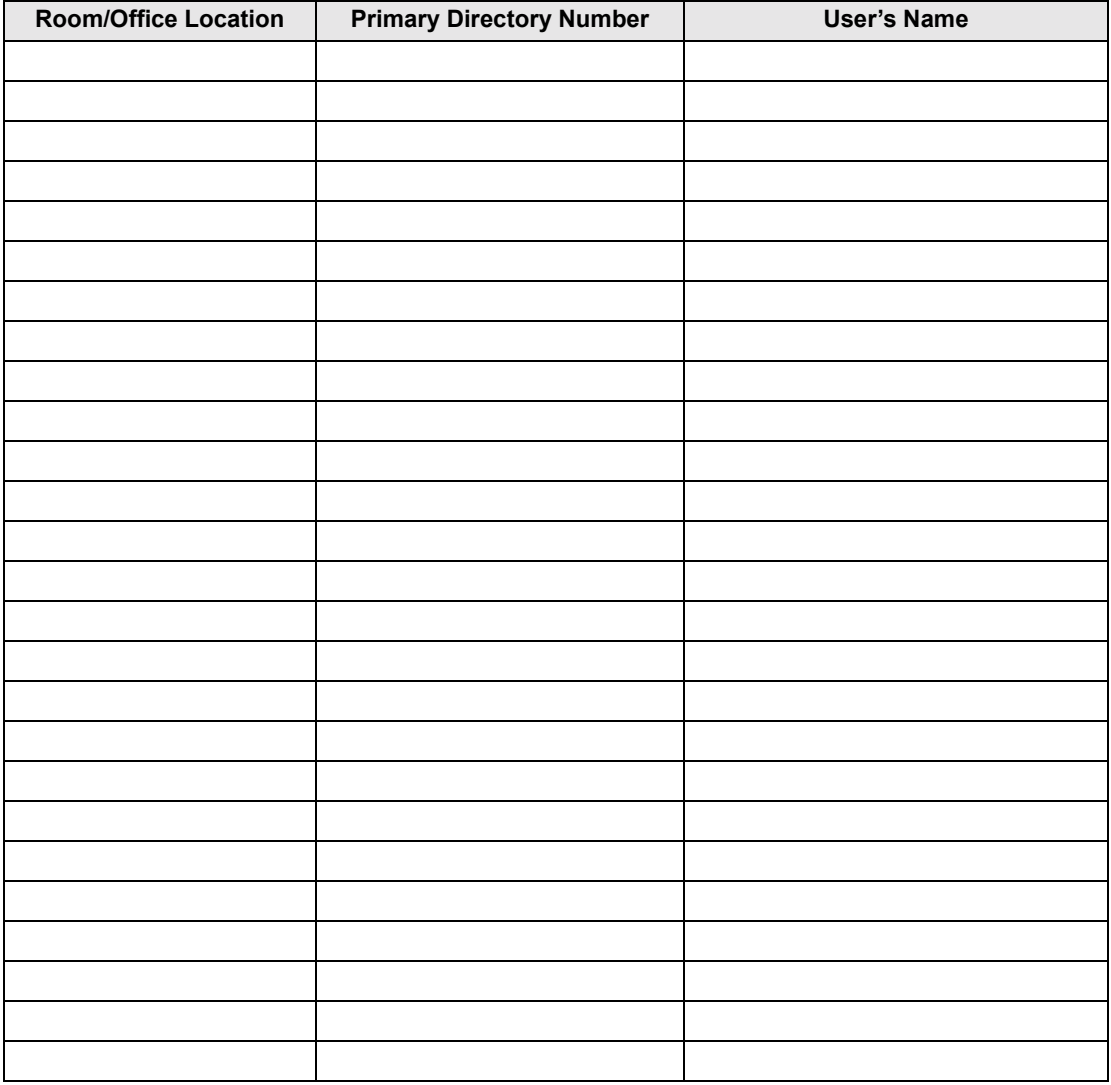

# <span id="page-48-1"></span><span id="page-48-0"></span>**Step 1: Safety Approval**

Toshiba Information System (U.K.) Ltd declare that the Strata CT complies with the EEC's LVD directive, (Directive No. 73/23/EEC). The product has been assessed and found to comply with EN60950:2000.

The notes listed below form part of the products compliance with the aforementioned European Norm.

- 1-1. The system, PCOU/RCOU/RCOS unit, must be earthed. The earth connection must be hardwired to a main distribution point. The main cabinet must be earthed.
- 1-2. Table A1 below identifies and classifies the ports available on the system:

#### **Table A1**

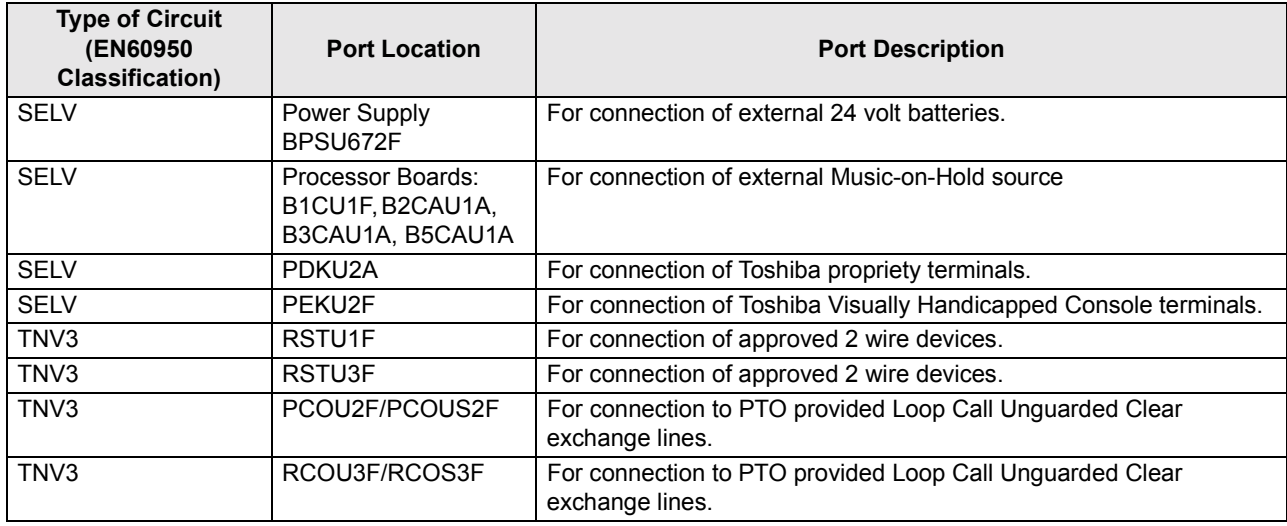

#### **Table A1** *(continued)*

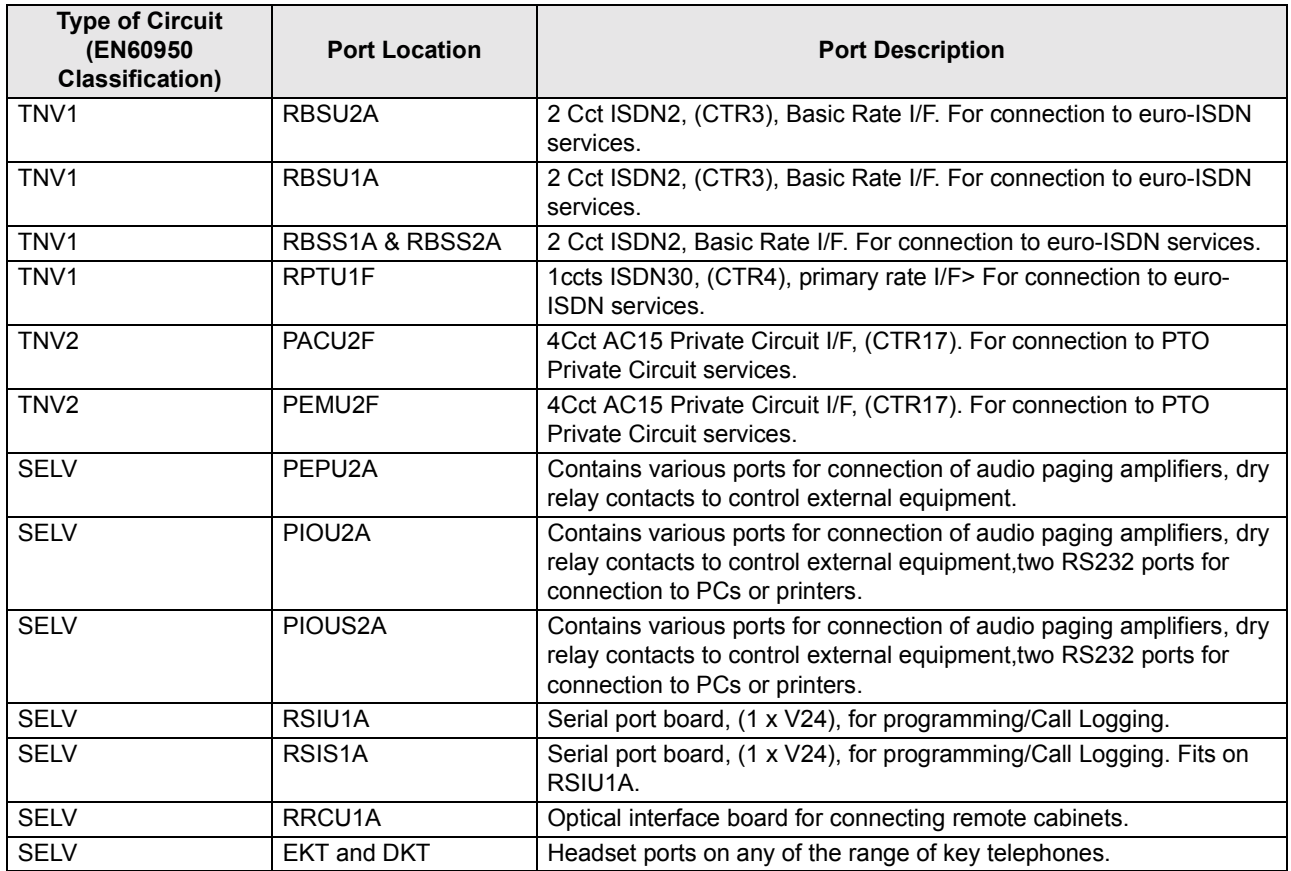

Any peripheral apparatus connected to the above ports must have the same EN60950 classification. ie.

- ♦ SELV ports must only be connected to SELV type ports.
- ♦ TNV ports must only be connected to TNV type ports.
- 1-3. The system must hardwired into a switched fused spur, this spur must be installed in accordance with 16th edition of the IEE wiring regulations, aka BS7671:1992.
- 1-4. Environmental Installation details.

The Strata CT is designed to work within the following environmental conditions:

- Operating temperature 0oC to 40oC
- $\cdot$  Humidity 20% to 80%
- 1-5. Lithium Batteries

**Warning!** *All service personnel are informed that Lithium type battery cells are fitted to the following units - B1CU1F, B2CAU1A, B2CBU1F, B3CAU1A, B3CB1F, B5CAU1A, B5CBU1F. In accordance with safety requirements you are advised that in the event of these cells going faulty, the entire unit must be returned to Toshiba Information Systems for correct disposal. Under no circumstances must the cells be removed or replaced.*

# **Step 2: EMC Compliance**

Toshiba Information Systems (U.K.) Ltd declare that the Strata CT complies with the EEC's EMC directive, Directive No. 89/366/EEC as amended by directive 92/31/EEC. The product has been assessed and found to comply with the following generic standards, in the present absence of any product specific standards:

- EN55022:1998, (Emissions)
- $\leftarrow$  EN52024:1998 (Immunity)

The notes listed below form part of the products' compliance with the aforementioned European Norm.

To ensure EMC compliance the system must installed in accordance with the instructions in the ìInstallation and Maintenanceî manual. In order to maintain compliance any shielded cables supplied and/or ferrite suppression cores must be used.

### **Equipment details**

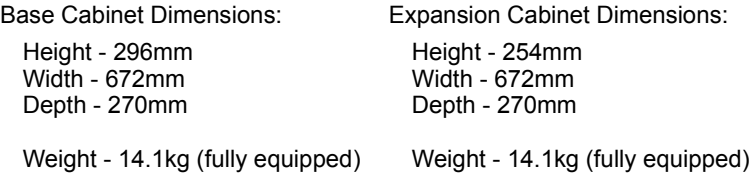

**Warning!** *This is a Class A product. In a domestic environment this Product may cause radio interference in which case the User may be required to take adequate measures*

# **Step 3: Type Approval**

Toshiba Information Systems (UK), Ltd, (TIU), hereby declares that the Strata CT product complies with the requirements of the EC Directive 1999/5/EC, (aka Radio  $\&$  Telecommunications Terminal Equipment directive). A manufacture's Declaration under this Directive allows connection to the relevant Public Network Services and the right to place the Product on the market.

The Strata CT is classified as "Call Routing Apparatus" it is intended to be connected to the various Public Telecommunications Network Services for the purpose of generating and terminating "calls". Table A2 below lists the intended purposes of all the system interfaces.

### **Table A2**

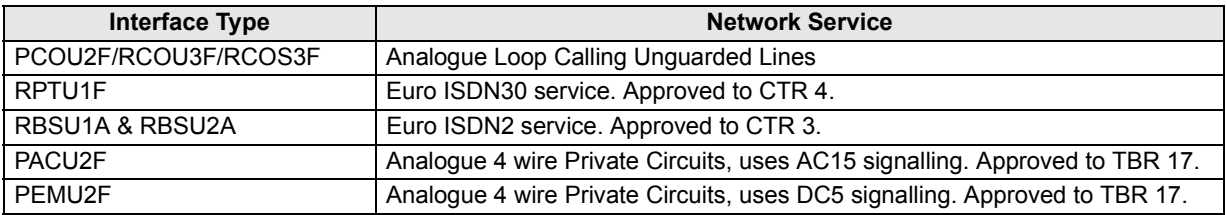

The system must be installed in accordance with BS6701 parts 1 and 2, the latest issue shall apply.

Toshiba Information Systems claim approval to OFTEL general variation NS/V/1235/P/100020. The information contained in this paragraph supports Toshiba's claim:

The following features require the interconnection of 2 or more exchange lines.

- Multi-party conferencing
- Call Forward External\*
- Translation of Un-used Extension numbers\*
- $DISA*$

**<sup>\*</sup>Warning!** *These features can allow an Incoming callers access to an outgoing exchange line. There is an engineering programming parameter which can disable these features. In addition the*  **DISA feature can be "password" protected. USERS SHOULD BE AWARE THAT THESE** *FEATURES CAN BE USED FOR FRAUDULENT PURPOSES. Please consult your supplier to ensure any necessary security measures are enabled.*

# **Step 4: Network Planning Information**

4-1. Strata CT Tone Plan.

Table A3 below lists the characteristics of the tones and signals used in Strata CT.

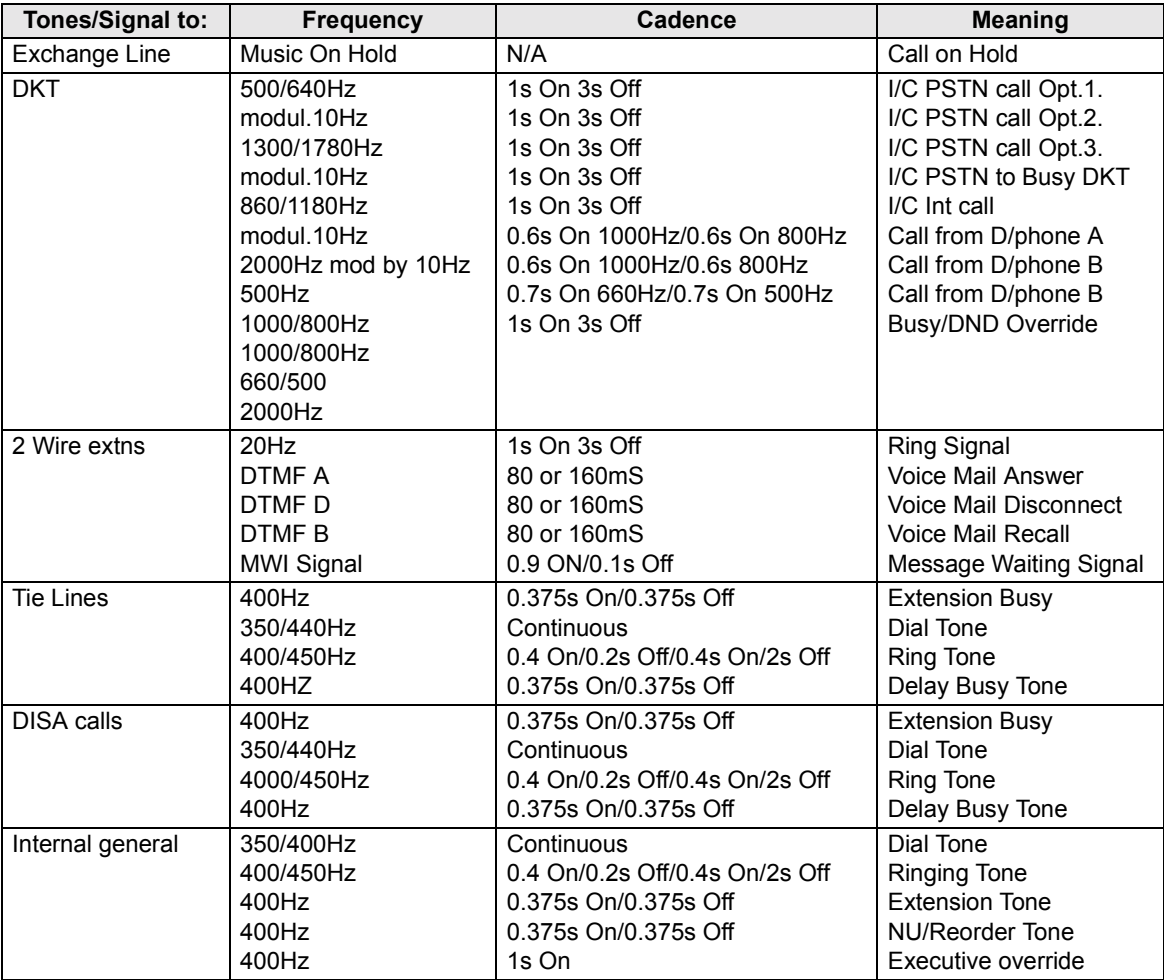

### 4-2. System Port to Port losses.

Table A4 below lists the various "typical" transmission gains/losses when inter-connecting the various port types.

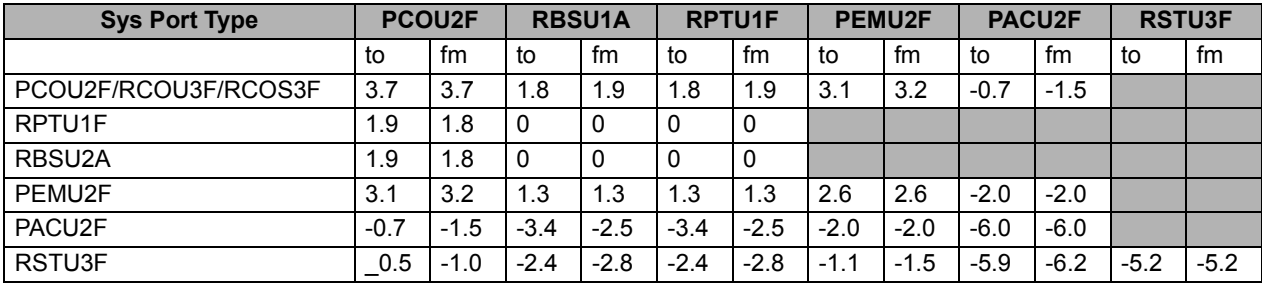

-Values indicate a transmission loss.

4-3. Loudness Rating.

The table below lists the measured loudness rating of the Toshiba proprietary terminals.

SLR and RLR  $\omega$  0km PSTN. (All values are  $+/-dB$ )

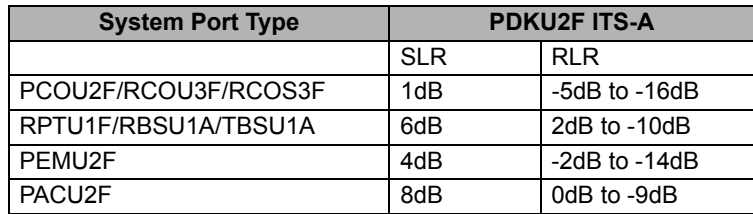

# <span id="page-54-0"></span>**Index**

# **A**

about this book conventions [v](#page-6-1) important notes [vi](#page-7-3) organisation [iv](#page-5-2) related documents [vi](#page-7-4) access codes exchange line [31](#page-40-3) feature [19](#page-28-2) speed dial [34](#page-43-3) access DISA [3](#page-12-3) account codes revision [27](#page-36-1) verified [28](#page-37-0), [29](#page-38-1) auto attendant [1,](#page-10-2) [4](#page-13-1) announcement recording recommendations [4](#page-13-2) dialling plan [3](#page-12-4) exchange line assignments [2](#page-11-2) menu [3](#page-12-5) system dialling plan [3](#page-12-6) automatic station relocation physically [11](#page-20-1) swap buttons/features [11](#page-20-1)

# **C**

codes feature access [19](#page-28-2) paging group [33](#page-42-3) speed dial access [34](#page-43-3) toll restriction override [27](#page-36-1) travelling class [27](#page-36-1) verified account [28](#page-37-1), [29](#page-38-2)

## **D**

day 2 mode [6](#page-15-2) day mode [6](#page-15-3) day/day 2/night modes [2,](#page-11-3) [5](#page-14-1), [6](#page-15-4) default DNs [3](#page-12-7) dial pad key equivalents [13](#page-22-2) directories [35](#page-44-3) speed dial memo [36](#page-45-1) user name/number [35](#page-44-4) DISA access [3](#page-12-3) outgoing calls [3](#page-12-8) security code [1](#page-10-3), [4,](#page-13-3) [5](#page-14-2) cancel [5](#page-14-3) enter/change [5](#page-14-4)

# **E**

equipment notes [iv](#page-5-3) exchange lines [4](#page-13-4) access codes [31](#page-40-3) auto attendant assignments [2](#page-11-2)

# **F**

feature access codes [19](#page-28-2) flash button [21](#page-30-1)

## **L**

LCD name/number information clear [15](#page-24-0) enter [15](#page-24-1) erase [16](#page-25-0) other stations/devices enter name/number [16](#page-25-1) erase name/number [17](#page-26-1) linked speed dial example [23](#page-32-0)

## **M**

memos [13](#page-22-3) messages [13](#page-22-3) multiple announcement machine [4](#page-13-5)

### **N**

names [13](#page-22-3) night mode [6](#page-15-5) night transfer [1](#page-10-4), [2,](#page-11-4) [6](#page-15-6) enable/disable [6](#page-15-7) lock mode [7](#page-16-1) lock/unlock password [6](#page-15-8) assign/change [7](#page-16-2) routing (ringing) patterns [6](#page-15-9) non-LCD telephones [14](#page-23-1)

## **P**

page button [16](#page-25-2), [26](#page-35-0) paging group codes [33](#page-42-3) primary announcement [2,](#page-11-5) [4](#page-13-6)

## **R**

records [35](#page-44-3) telephone location [37](#page-46-1) relocation by special dial [12](#page-21-1)

## **S**

secondary announcement [2,](#page-11-6) [4](#page-13-7) setting date/time/day [1](#page-10-5), [8,](#page-17-1) [9](#page-18-0) soft keys [1,](#page-10-6) [10](#page-19-2), [16,](#page-25-3) [24](#page-33-1) to turn off [10](#page-19-3) to turn on [10](#page-19-4) speed dial [18,](#page-27-3) [24](#page-33-2) access codes [34](#page-43-3) accessing stored number [18](#page-27-4) advanced features [19](#page-28-3) checking a number [26](#page-35-1) clearing an entry [18](#page-27-5) dialling [26](#page-35-2) flash [21](#page-30-1) long pause [21](#page-30-2) memo [24](#page-33-3) program names and numbers [24](#page-33-4) number linking [22](#page-31-1) example [23](#page-32-0) store exchange l[ine access code](#page-14-4) [23](#page-32-1) use new link [24](#page-33-5) pause and flash storage [21](#page-30-3)

storing a feature [18](#page-27-6) storing system speed dial number in a system speed dial code [18](#page-27-6) system numbers [18](#page-27-7) view [26](#page-35-2) station (directory) number [3](#page-12-9) station relocation [1,](#page-10-7) [10](#page-19-5) automatically relocate [11](#page-20-2) relocation by special dial [12](#page-21-1) system auto attendant dialling plan [3](#page-12-6) messages, names and memos [1](#page-10-8), [13](#page-22-3) setting parameters [1](#page-10-9) speed dial memo numbers [1](#page-10-10) speed dial numbers [18](#page-27-7)

# **T**

telephone location record [24](#page-33-6) tenant service [6](#page-15-10) toll restriction override [1](#page-10-11), [27](#page-36-1) add/delete/change [27](#page-36-2) by system speed dial [23](#page-32-2) delete [28](#page-37-2) travelling class codes [1,](#page-10-12) [27](#page-36-1) add/delete/change [27](#page-36-2) delete [28](#page-37-2)

## **U**

user LCD name/number display [14](#page-23-2) clear [15](#page-24-0) erase [16](#page-25-0) other stations/devices enter name/number display [16](#page-25-1) erase name/number display [17](#page-26-1) write [13](#page-22-4)

## **V**

verified account codes [1,](#page-10-13) [28,](#page-37-1) [29](#page-38-2) add/change [29](#page-38-3) delete [30](#page-39-0)

## **W**

write LCD memos [13](#page-22-4) LCD messages [13](#page-22-4) LCD name/number displays [13](#page-22-4)